## МИНИСТЕРСТВО ОБРАЗОВАНИЯ И НАУКИ РОССИЙСКОЙ ФЕДЕРАЦИИ федеральное государственное бюджетное образовательное учреждение высшего образования «Тольяттинский государственный университет»

Институт **математики, физики и информационных технологий** Кафедра **«Прикладная математика и информатика»**

09.03.03 ПРИКЛАДНАЯ ИНФОРМАТИКА

## ПРИКЛАДНАЯ ИНФОРМАТИКА В СОЦИАЛЬНОЙ СФЕРЕ

## **БАКАЛАВРСКАЯ РАБОТА**

### на тему: **Автоматизированная система учета и использования документов архивного фонда РФ в МКУ «Тольяттинский архив»**

Студент Г. В. Налётов

Руководитель к.пед.н., доцент, О. М. Гущина

**Допустить к защите**

Заведующий кафедрой к.тех.н., доцент, А.В. Очеповский

 $\begin{array}{cc}\n\leftarrow & \rightarrow & \qquad & \qquad & 20 \qquad \qquad \Gamma.\n\end{array}$ 

Тольятти 2016

## МИНИСТЕРСТВО ОБРАЗОВАНИЯ И НАУКИ РОССИЙСКОЙ ФЕДЕРАЦИИ федеральное государственное бюджетное образовательное учреждение высшего образования «Тольяттинский государственный университет»

### Институт **математики, физики и информационных технологий**

### Кафедра **«Прикладная математика и информатика»**

УТВЕРЖДАЮ Зав. кафедрой «Прикладная математика и информатика» \_\_\_\_\_\_\_\_\_А.В. Очеповский

 $\kappa$   $\gg$  2016 г.

## **ЗАДАНИЕ на выполнение бакалаврской работы**

Студент\_\_\_\_\_\_\_\_\_\_\_\_\_\_\_\_Налётов Георгий Владимирович\_\_\_\_\_\_\_\_\_\_\_\_\_\_\_\_\_\_

1. Тема: Автоматизированная система учета и использования документов архивного фонда РФ в МКУ «Тольяттинский архив»\_\_\_\_\_\_\_\_\_\_\_\_\_\_\_\_\_\_\_\_\_\_\_

2. Срок сдачи студентом законченной выпускной квалификационной работы 10.06.2016

3. Исходные данные к выпускной квалификационной работе: ГОСТ Р 7.0.8.- 2013 «Делопроизводство и архивное дело»; Архивное законодательство: правила организации хранения, комплектования, учета и использования документов Архивного фонда Российской Федерации и других архивных документов; требования к архитектуре ИС: трехзвенная «клиент-серверная», основанная на использовании веб-технологий; сетевой режим работы; режим функционирования: круглосуточный (365/24/7); количество одновременно работающих пользователей: не менее 3; требования к масштабируемости системы: система должна иметь возможность расширения в случае увеличения количества оборудования у заказчика.

4. Содержание выпускной квалификационной работы (перечень подлежащих разработке вопросов, разделов): анализ учебной и учебно-методической литературы по проблеме построения автоматизированной системы учреждения; описание технико-экономической характеристики деятельности архивной организации; структурно-функциональный анализ деятельности архивной службы; постановка задачи реализации и внедрения информационной системы в учреждении; анализ существующих разработок и обоснование выбора технологии проектирования автоматизированной системы; моделирование информационной системы; построение функциональной и структурной схемы реализации автоматизированной системы; обоснование выбора средств реализации информационной системы; реализация автоматизированной системы организации программными средствами; тестирование и интеграция реализованного модуля в информационную систему учреждения; оценить экономическую эффективность от внедрения автоматизированной системы в архивную службу.

5. Ориентировочный перечень графического и иллюстративного материала: диаграммы функционального моделирования IDEF0; диаграммы информационных потоков IDEF1; диаграммы документирования процессов IDEF3; диаграммы моделирования информационных потоков DFD; диаграммы объектного моделирования UML; экранные формы, демонстрирующие работоспособность разработанной информационной системы; презентация. 6. Дата выдачи задания « 11 » января 2016 г.

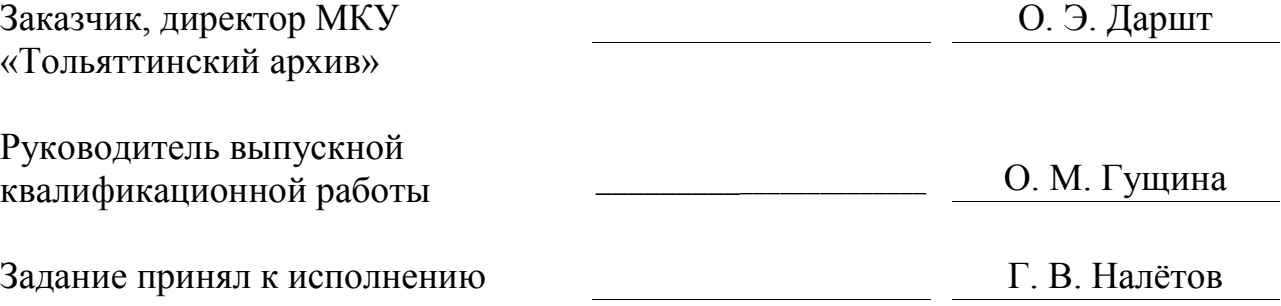

### МИНИСТЕРСТВО ОБРАЗОВАНИЯ И НАУКИ РОССИЙСКОЙ ФЕДЕРАЦИИ

федеральное государственное бюджетное образовательное учреждение

высшего образования

«Тольяттинский государственный университет»

### Институт **математики, физики и информационных технологий**

### Кафедра **«Прикладная математика и информатика»**

УТВЕРЖДАЮ Зав. кафедрой «Прикладная математика и информатика» \_\_\_\_\_\_\_\_\_А.В. Очеповский

«<u>\_\_\_\_»</u> \_\_\_\_\_\_\_\_\_\_\_\_\_\_\_\_2016 г.

### **КАЛЕНДАРНЫЙ ПЛАН выполнения бакалаврской работы**

Студента и налётов Георгий Владимирович Деньгель

по теме: Автоматизированная система учета и использования документов

архивного фонда РФ в МКУ «Тольяттинский архив»

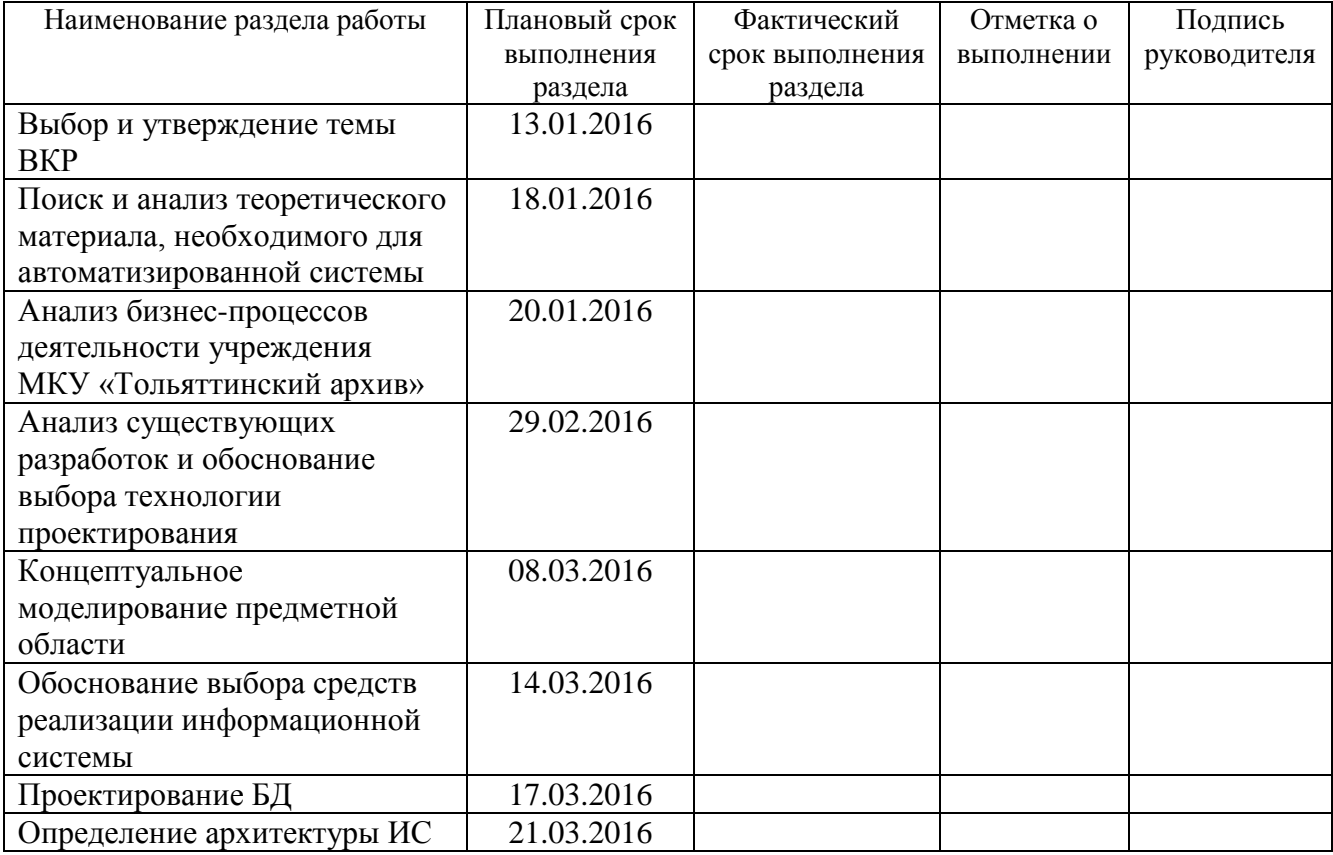

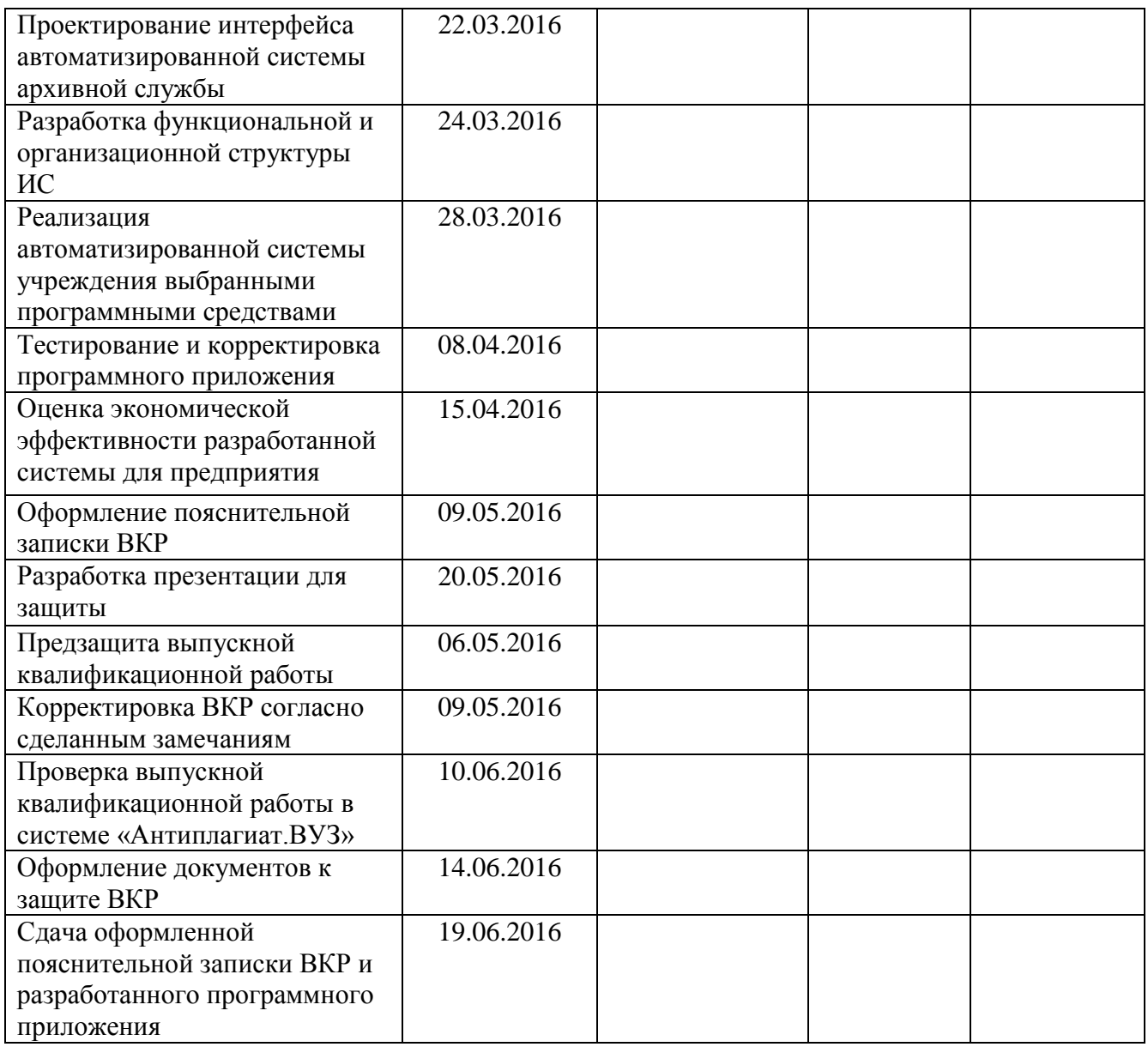

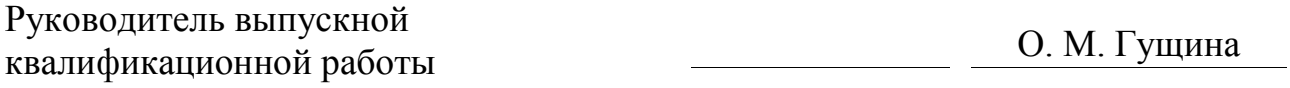

Задание принял к исполнению Г. В. Налётов

#### **Аннотация**

Тема: «Автоматизированная система учета и использования документов архивного фонда РФ в МКУ «Тольяттинский архив».

Выпускная квалификационная работа посвящена вопросу автоматизации отдела учёта и обеспечения сохранности архивных документов и научносправочного аппарата муниципального казенного учреждения «Тольяттинский архив».

Структура работы представлена ведением, тремя главами, заключением, списком литературы и приложением.

Во введении определены актуальность темы, цели и задачи, поставленные в работе, объект и предмет исследования.

В первой главе приведен анализ деятельности учреждения путем представления контекстной диаграммы с последующей декомпозиции основных бизнес-процессов и рассмотрены программные решения, на основе анализа которых были сформулированы требования к разрабатываемой автоматизированной информационной системе.

Вторая глава посвящена проектированию автоматизированной системы с использованием объектно-ориентированного подхода.

В третьей главе обоснован выбор средств реализации информационной системы, а также описан пример реализованного программного продукта.

В заключении представлены результаты и выводы о выполненной работе.

Результатом ВКР будет автоматизированная информационная система для отдела учёта и обеспечения сохранности архивных документов и научносправочного аппарата муниципального казенного учреждения МКУ «Тольяттинский архив».

В работе использована 8 таблиц, 34 рисунка, список использованной литературы содержит 26 источников. Общий объем выпускной квалификационной работы составляет 65 страниц.

## **Оглавление**

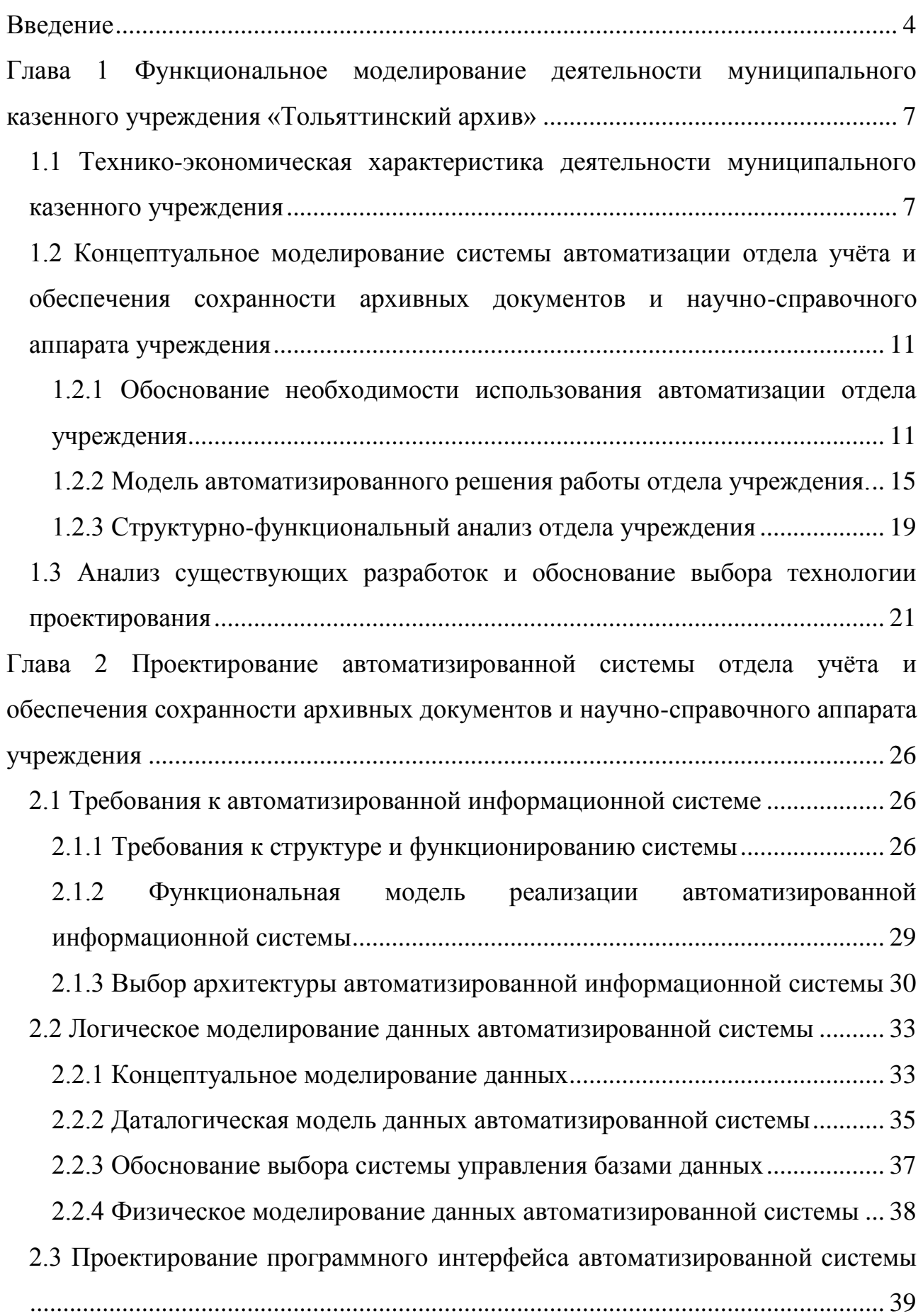

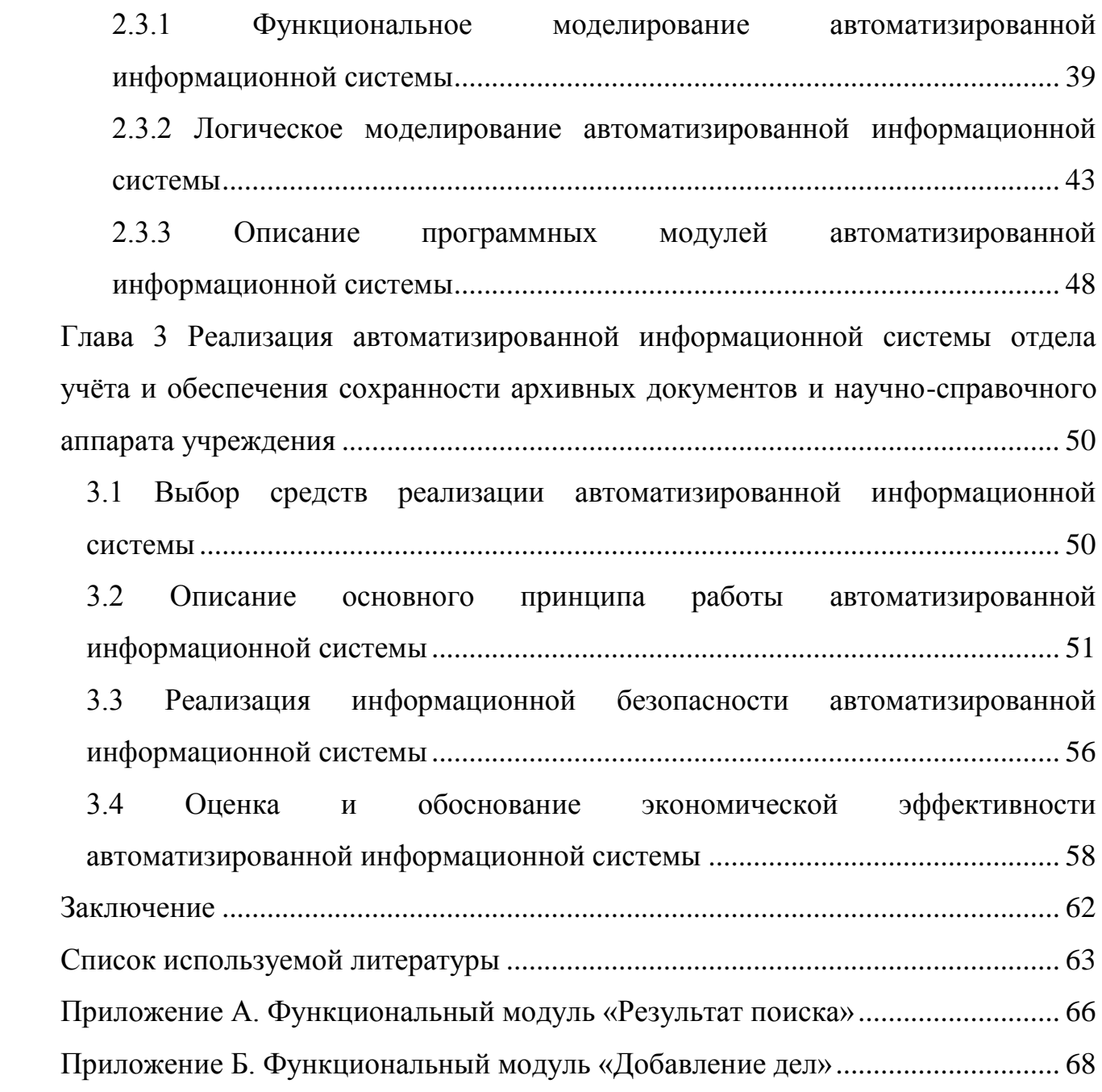

#### **Введение**

<span id="page-8-0"></span>На сегодняшней день велико разнообразие сервисных функций, которые стали доступны благодаря компьютерным технологиям - от простых форм обработки данных до автоматизированных и модернизированных информационных и интеллектуальных систем, систем сложных вычислений, которые могут оперативно и качественно обрабатывать любую информацию, автоматически принимая верные управленческие решения.

Необходимость во внедрении информационной системы возникает и при работе архивного фонда. Здесь информационная система может быть использована для автоматизации бизнес-процессов обработки и хранение информации с целью повышения оперативности и качества работы.

**Объектом исследования** являются бизнес-процессы отдела учёта и обеспечения сохранности архивных документов и научно-справочного аппарата муниципального казенного учреждения «Тольяттинский архив».

**Предмет исследования** – автоматизация отдела учёта и обеспечения сохранности архивных документов и научно-справочного аппарата муниципального казенного учреждения «Тольяттинский архив».

**Целью** бакалаврской работы является разработка автоматизированной информационной системы для отдела учёта и обеспечения сохранности архивных документов и научно-справочного аппарата муниципального казенного учреждения МКУ «Тольяттинский архив».

Для достижения поставленной цели, необходимо решить следующие **задачи**:

- произвести поиск и анализ теоретического материала, необходимого для автоматизированной информационной системы;
- проанализировать бизнес-процессы деятельности учреждения МКУ «Тольяттинский архив»;
- проанализировать существующие разработки и обоснование выбора технологии проектирования;
- выбрать средства реализации информационной системы;
- определить архитектуру автоматизированной информационной системы;
- спроектировать интерфейс автоматизированной системы архивной службы;
- разработать функциональную и организационную структуры;
- реализовать автоматизированную информационную систему учреждения выбранными программными средствами.

В бакалаврской работе рассматриваются вопросы по разработке и реализации автоматизированной информационной системы отдела учёта и обеспечения сохранности архивных документов и научно-справочного аппарата муниципального казенного учреждения «Тольяттинский архив.

Выпускная работа состоит из введения, трех глав, заключения, списка использованных источников и приложения.

В первой главе проанализирована деятельность учреждения, была построена контекстная диаграмма с последующей декомпозиции основных процессов деятельности отдела учреждения. Для детального представления была смоделирована диаграмма потоков данных. Было произведено сравнение подобных информационных систем, на основе проведенного анализа были сформулированы основные требования к разрабатываемой автоматизированной информационной системе.

Во второй главе произведено проектирование автоматизированной системы учреждения. Выделены функции, которые должна выполнять проектируемая автоматизированная информационная система. Были поставлены требования к системе, а также произведен сравнительный анализ систем управления базами данных.

В третьей главе путём сравнения платформ были выбраны средства реализации автоматизированной информационной системы. Описаны основные принципы работы автоматизированной информационной системы и её модулей. Определены и реализованы необходимые правила информационной безопасности. Проведена оценка и обоснование экономической эффективности автоматизированной информационной системы.

В заключении представлены результаты и выводы о выполненной работе.

Итогом бакалаврской работой является автоматизированная информационная система для отдела учёта и обеспечения сохранности архивных документов и научно-справочного аппарата муниципального казенного учреждения МКУ «Тольяттинский архив», позволяющая повысить качество и оперативность работы сотрудников отдела учреждения, оптимизировать затраты учреждения.

# <span id="page-11-0"></span>**Глава 1 Функциональное моделирование деятельности муниципального казенного учреждения «Тольяттинский архив»**

<span id="page-11-1"></span>**1.1 Технико-экономическая характеристика деятельности муниципального казенного учреждения**

Муниципальное казенное учреждение городского округа Тольятти «Тольяттинский архив» является унитарной некоммерческой организацией, созданной для выполнения работ, оказания услуг в целях реализации предусмотренных законодательством Российской Федерации полномочий органов местного самоуправления в сфере архивного дела.

Учредителем учреждения является муниципальное образование городской округ Тольятти в лице мэрии городского округа Тольятти.

Основной целью деятельности учреждения является: формирование и содержание муниципального архива.

Для достижения поставленной цели Учреждение осуществляет следующие виды деятельности:

1. Хранение, комплектование (формирование) архивных документов и архивных фондов учреждения на различных видах носителей в соответствии с действующим законодательством.

2. Учет хранящихся в Учреждении документов.

3. Обеспечение сохранности принятых на хранение документов.

4. Использование документов, хранящихся в Учреждении, в интересах граждан, общества и государства в формах, установленных действующим законодательством.

5. Упорядочение архивных документов учреждения, переданных на постоянное хранение, а также архивных документов, сроки временного хранения которых не истекли.

6. Улучшение физического состояния архивных документов, находящихся на постоянном хранении в Учреждении.

7. Создание и совершенствование справочного аппарата (справочнопоисковых средств) к документам, хранящимся в учреждении.

8. Проведение экспертизы ценности документов, хранящихся в Учреждении.

9. Исполнение социально-правовых, тематических, исторических, биографических, генеалогических запросов, запросов об имущественных правах юридических и физических лиц.

Архив осуществляет исполнение запросов социально-правового характера по обращениям юридических и физических лиц. Количество обращений в 2015 г. – 20 144 запроса.

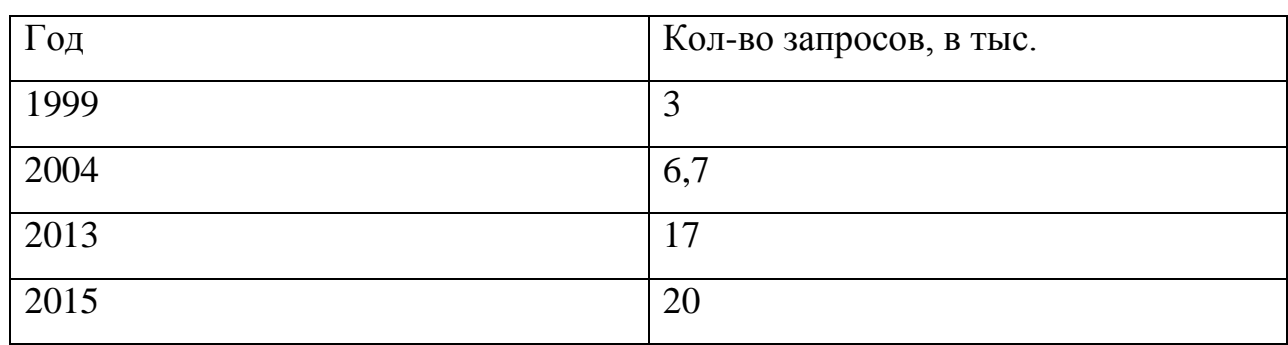

Таблица 1.1 - Количество запросов

За 2015 год исполнено 1674 тематических запроса (поиск документов для оформления прав на имущество, приватизацию жилья и прочее) (рис. 1.1).

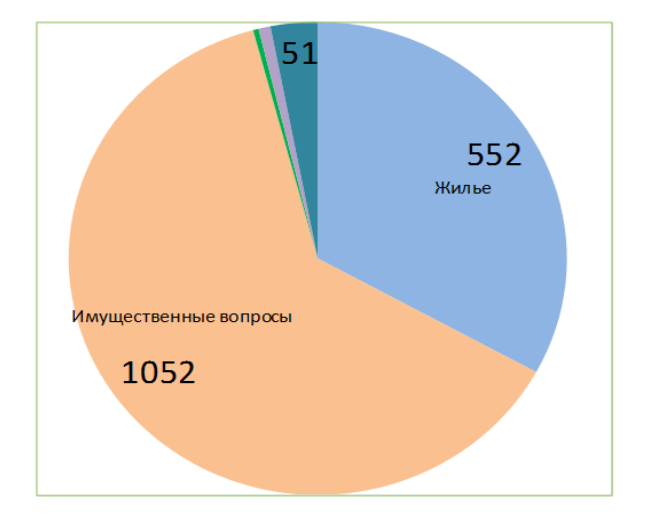

Рисунок 1.1 - Тематические запросы граждан и юридических лиц

Для исполнения, регистрации и контроля социально-правовых запросов используются:

- АС «Регистрация социально-правовых запросов»;
- база данных «Состав фондов»;

 тематические базы данных, созданные в Управлении: например, база данных награжденных «Медалью материнства», орденом «Материнская слава»;

 база данных «Сведения о местонахождении документов, не хранящихся в Управлении по делам архивов».

На рисунке 1.2 представлена схема организации учреждения с выделенным отделом, деятельность которого будет рассмотрена.

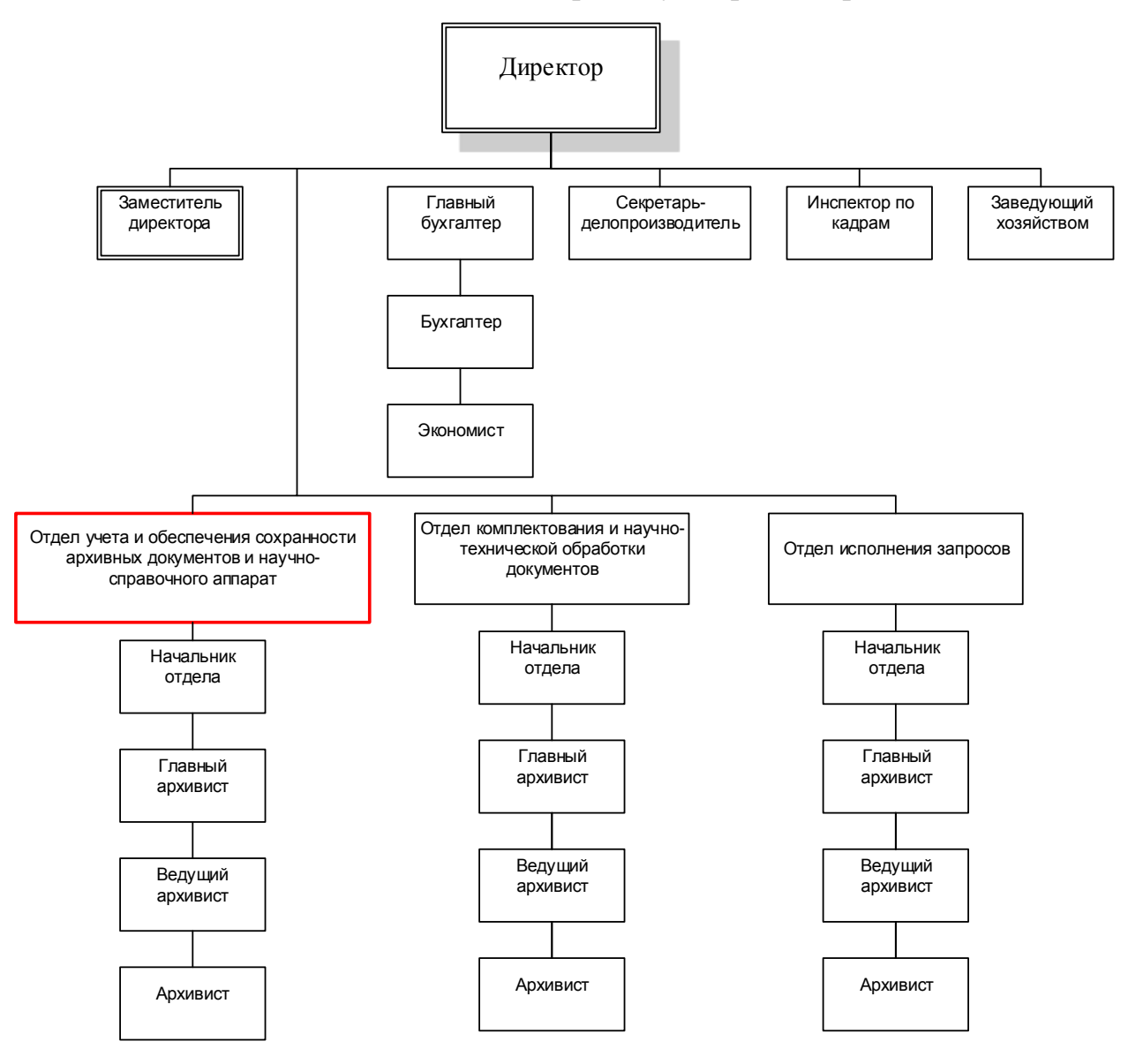

Рисунок 1.2 – Организационная структура учреждения

Отдел учёта и обеспечения сохранности архивных документов и научносправочного аппарата, выполняет следующие функции и обязанности по организации и обеспечению деятельности учреждения:

хранение документов, ведение установленных видов учета;

 обеспечение рационального размещения хранящихся и поступающих дел и документов на стеллажах с отметкой в топографическом указателе;

 размещение поступающих документов в первичные средства хранения документов, оформление ярлыков на них;

снятие и регистрация в журнале учета основных показателей;

 осуществление в установленном порядке мероприятий по формированию фондов;

 проведение работы по научно-технической переработке фондов и усовершенствованию описей;

 проверка наличия и состояния архивных документов, документация в установленном порядке результатов проверок и поиск недостающих дел;

выявление документов с повреждениями носителей и текстов;

ведение учета документов;

• оформление карточки учета дел;

 внесение сведений об изменениях в составе и объеме фондов хранилища в установленные формы первичной учетной документации;

 выдача сотрудникам управления дел (документов) с заполнением учетных форм.

Таким образом видно, что перед отделом стоит большой объем задач, многие из которых требуют рутинной однообразной работы. Для сокращения времени на выполнение повторяющихся задач необходимо разработать информационную систему, которая обеспечила бы автоматизацию основных бизнес-процессов деятельности данного отдела.

<span id="page-15-0"></span>**1.2 Концептуальное моделирование системы автоматизации отдела учёта и обеспечения сохранности архивных документов и научносправочного аппарата учреждения**

<span id="page-15-1"></span>1.2.1 Обоснование необходимости использования автоматизации отдела учреждения

Ведение архивов и архивного делопроизводства традиционно основывается на бумажных документах. Каждый год увеличиваются объемы бумажной документации, что создает сложности учета, оперативного поиска необходимых документов, скорости исполнения заявки. Очень часто медленная ручная работа отдела с традиционным бумажным архивом сводит на нет всю оперативность других отделов.

Для ускорения поиска оригиналов документов по их параметрам – названию, номеру, датам и другим возможным идентификаторам, необходимо провести автоматизацию отдела. Найдя документ в электронной картотеке, можно быстро узнать его физическое расположение (помещение, ряд, стеллаж, полку и т.д.). Скорость поиска в электронной базе принципиально отличается от поиска в бумажной картотеке или регистрационном журнале. Исходя из большого комплекса задач, решаемых отделом, автоматизация рабочих процессов должна войти в единый процесс автоматизации архивного делопроизводства. Для этого рассмотрим деятельность отдела, проанализировав выполняемые им процессы.

Анализ бизнес-процессов деятельности отдела будет произведен с использованием методологии структурного анализа и программных средств, которые используются для построения схем и диаграмм различного типа, а также наглядного представления бизнес-процессов.

Методология структурного анализа IDEF0 (Function Modeling) используется для создания контекстной диаграммы (функциональная модель), которая является структурированным отображением функций производственной системы или среды, а также информации и объектов, связывающих эти функции [20].

Основу методологии IDEF0 составляет графический язык описания процессов. Модель в нотации IDEF0 представляет собой совокупность иерархически упорядоченных и взаимосвязанных диаграмм. Каждая диаграмма является единицей описания системы и располагается на отдельном листе [6].

Для обоснования необходимости использования автоматизированной информационной системы следует выделить и проанализировать процессы для автоматизации. Наиболее наглядное представление о бизнес-процессе дает его IDEF0-диаграмма.

На рисунке 1.3 представлена контекстная диаграмма (функциональная модель) деятельности отдела учёта и обеспечения сохранности архивных документов и научно-справочного аппарата, выполненная в рамках методологии структурного анализа и проектирования систем SADT.

На контекстной диаграмме «КАК ЕСТЬ» (AS-IS) представлен основный бизнес-процесс деятельности отдела «Работа с архивными документами».

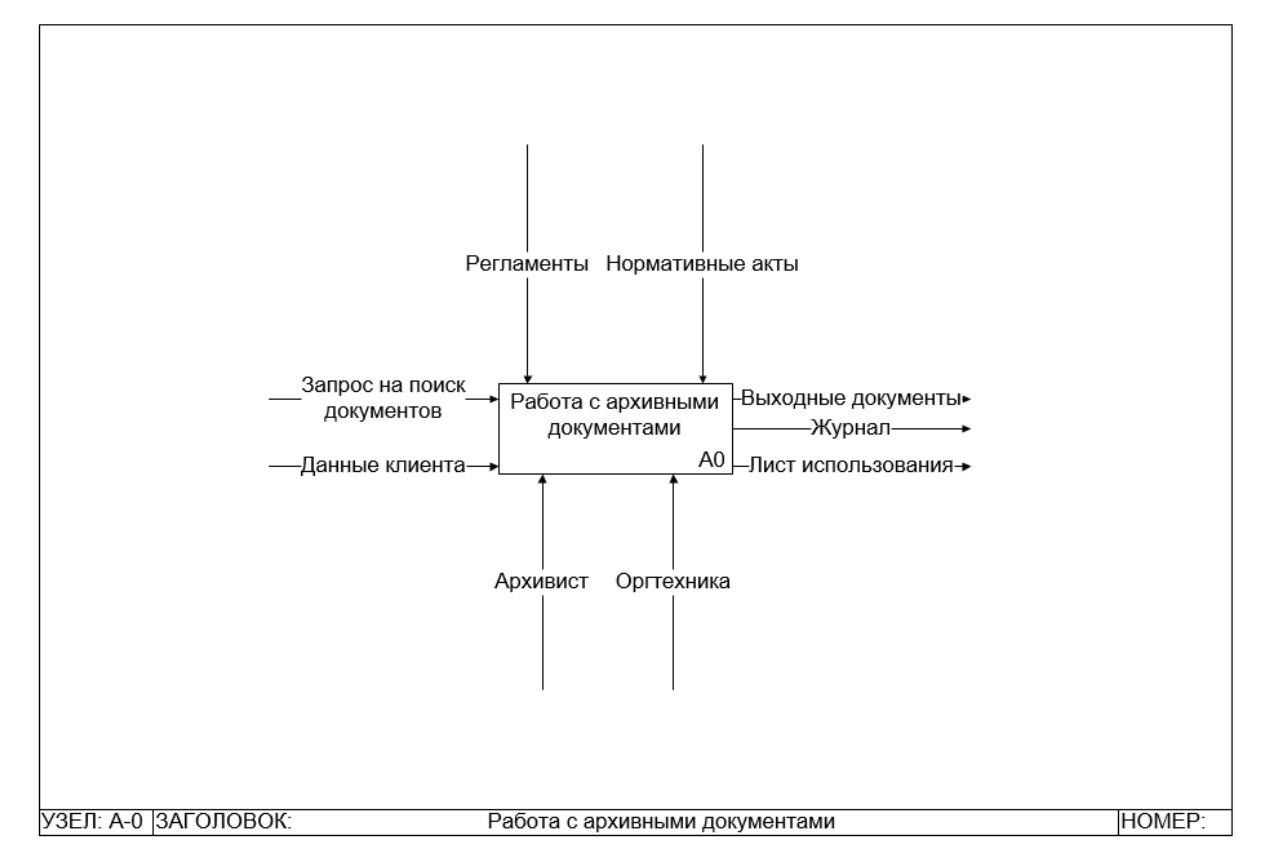

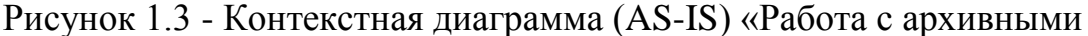

документами»

Цель моделирования: анализ бизнес-процессов деятельности отдела.

Точка зрения: архивиста.

На вход процесса А-0 поступает запрос на поиск документов и данные клиента, на выходе из процесса формируются выходные документы, журнал и лист использования. Для реализации процесса требуются ресурсы и управляющее воздействие, которое осуществляет управление работами и определяет порядок выполнения работ.

Процесс «Работа с архивными документами» предполагает выполнение следующих подпроцессов: «Поиск документов по топографии», «Приём/выдача документов», «Формирование журнала» и «Формирование листа использования».

На следующей диаграмме (рис. 1.4) представлена декомпозиция контекстной диаграммы (AS-IS).

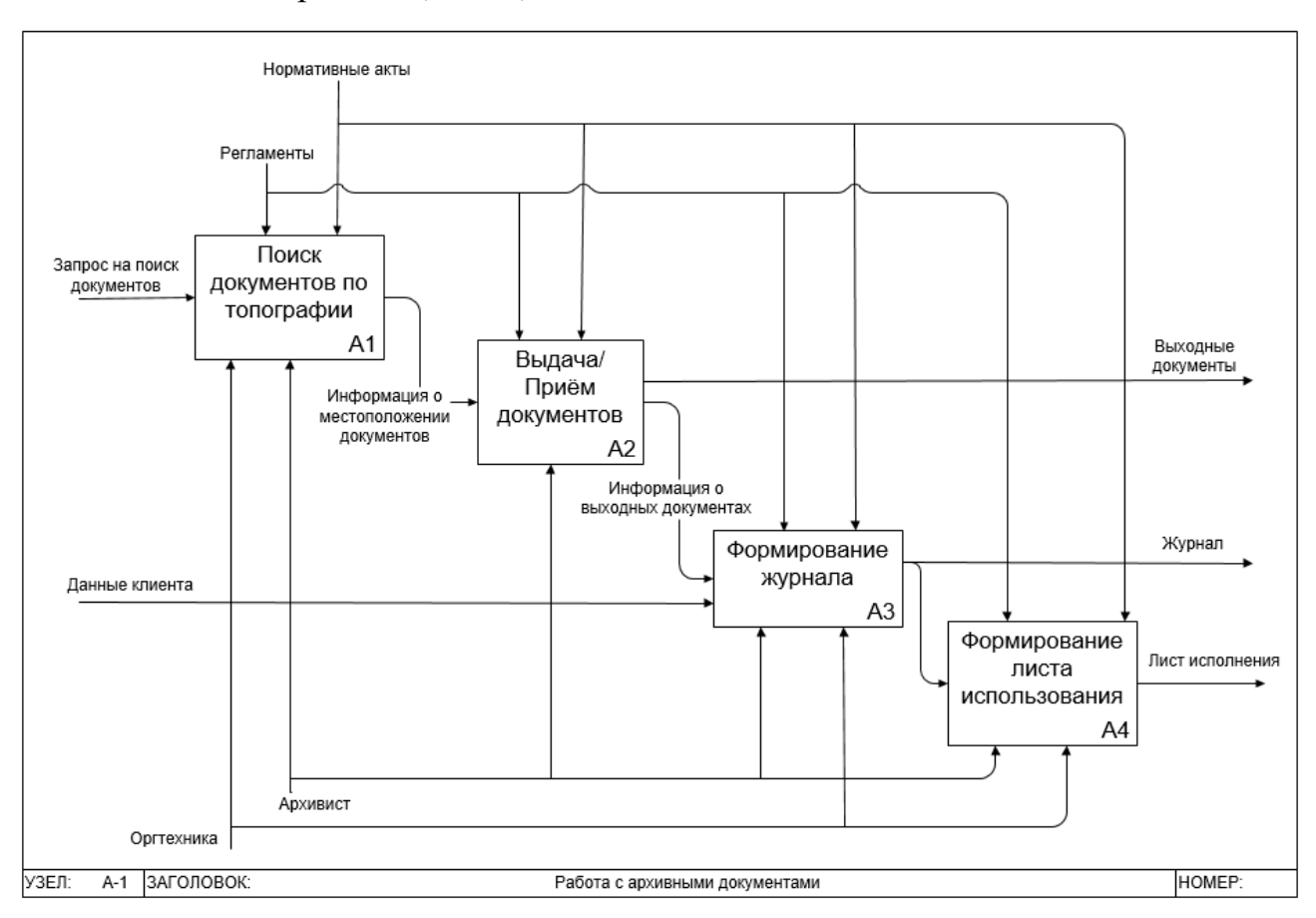

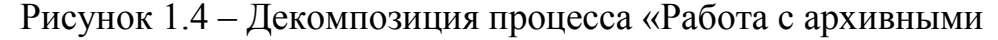

#### документами»

Процесс: А1 – поиск документов по топографии.

Входные данные: запрос на поиск документов. Выходные данные: информация о местоположении документов.

Алгоритм: архивист принимает запрос на поиск документов по топографии, проводит предварительную проверку фондовой принадлежности, после этого определяет информацию о местоположении документов.

Процесс: А2 – выдача/приём документов.

Входные данные: информация о местоположении документов. Выходные данные: информация о выходных документах, выходные документы.

Алгоритм: после определения местоположения документов архивист осуществляет выкладку документов и их выдачу, а также готовит информацию о выходных документах.

Процесс: А3 – формирование журнала.

Входные данные: информация о выходных документах, данные клиента. Выходные данные: журнал.

Алгоритм: Заносит данные клиентов в журнал и делает отметку о выданных документах.

Процесс: А4 – формирование листа использования.

Входные данные: журнал. Выходные данные: лист использования.

Алгоритм: на основе данных из журнала формируется лист использования.

Анализ деятельности отдела с использованием структурного моделирования позволил выделить основные недостатки:

1. Отсутствие автоматизированного поиска документов по топографии. Так как поиск и проверка фондовой принадлежности документов по топографии занимает много времени, то требуется найти решение, которое может быть реализовано в виде автоматизации данного процесса.

2. Отсутствие автоматизированного процесса формирования журнала. Процесс записи данных клиентов в журнал и отметки о выданных документах занимает много времени, потому что каждую запись нужно внести в печатный журнал вручную.

3. Отсутствие автоматизированного процесса формирования листа использования. Для формирования листа использования на основе данных, нужно использовать готовый заполненный печатный журнал.

Для решения выделенных недостатков была предложена функциональная модель «КАК ДОЛЖНО БЫТЬ» (TO BE) автоматизации работы отдела учреждения.

<span id="page-19-0"></span>1.2.2 Модель автоматизированного решения работы отдела учреждения.

На рисунке 1.5 представлена контекстная диаграмма (функциональная модель) деятельности отдела учёта и обеспечения сохранности архивных документов и научно-справочного аппарата, выполненная в рамках методологии структурного анализа и проектирования систем SADT TO-BE.

На контекстной диаграмме представлен основный бизнес-процесс деятельности отдела «Работа с архивными документами».

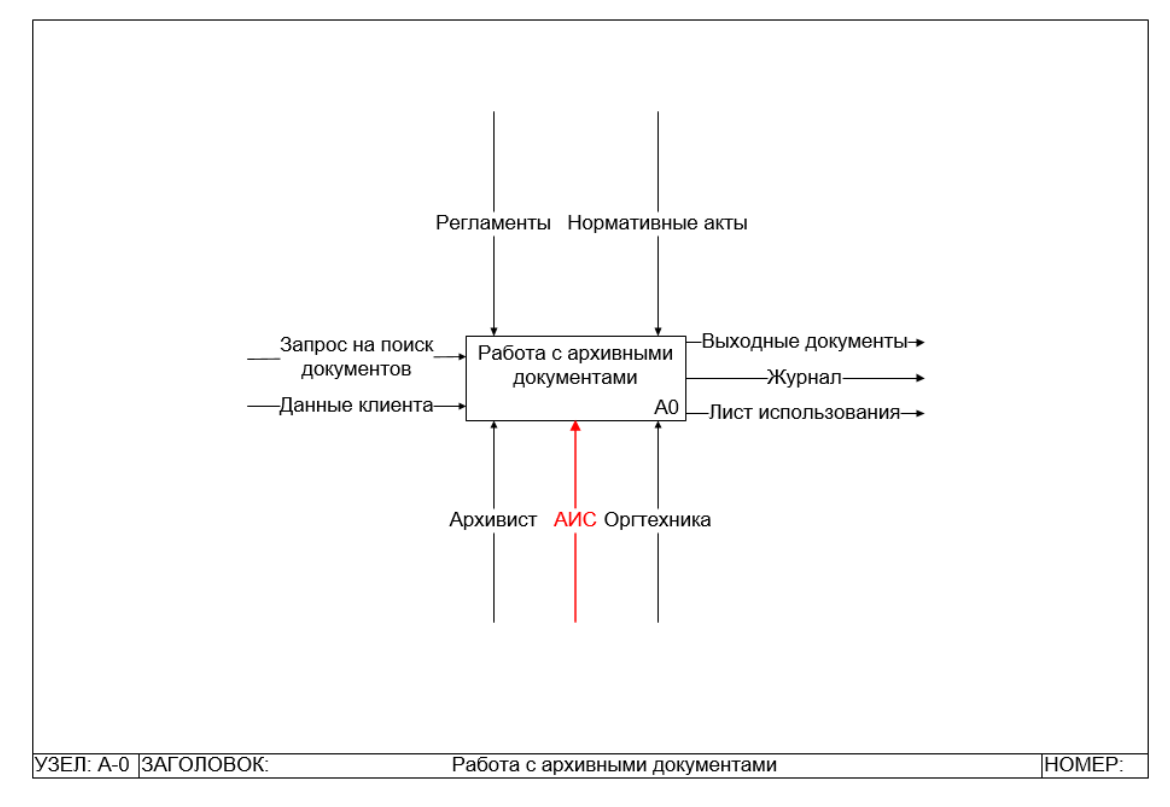

Рисунок 1.5 – Контекстная диаграмма (TO-BE) «Работа с архивными документами»

На вход процесса А-0 поступает запрос на поиск документов и данные клиента, на выходе из процесса формируются выходные документы, журнал и лист использования. Для реализации процесса требуются ресурсы и управляющее воздействие, которое осуществляет управление работами и определяет порядок выполнения работ.

Процесс «Работа с архивными документами» предполагает выполнение следующих подпроцессов: «Поиск документов по топографии», «Приём/выдача документов», «Формирование журнала» и «Формирование листа использования» при использовании в качестве механизма автоматизированную информационную систему.

При создании контекстной диаграммы «КАК ДОЛЖНО БЫТЬ», представленной на рисунке 1.4, появляется новый механизм «Автоматизированная информационная система» (АИС).

Автоматизированная информационная система – индивидуальный комплекс технических и программных средств, предназначенный для автоматизации профессионального труда специалиста и обеспечивающий подготовку, редактирование, поиск и выдачу на экран, и печать необходимых ему документов и данных [19].

На рисунке 1.6 представлена декомпозиция контекстной диаграммы.

Процесс: А1 – поиск документов по топографии.

Входные данные: запрос на поиск документов. Выходные данные: информация о местоположении документов.

Алгоритм: архивист принимает запрос на поиск документов по топографии, проводит предварительную проверку фондовой принадлежности, после этого определяет информацию о местоположении документов.

Процесс: А2 – выдача/приём документов.

Входные данные: информация о местоположении документов. Выходные данные: информация о выходных документах, выходные документы.

Алгоритм: после определения местоположения документов архивист осуществляет выкладку документов и их выдачу, а также готовит информацию о выходных документах.

Процесс: А3 – формирование журнала.

Входные данные: информация о выходных документах, данные клиента. Выходные данные: журнал.

Алгоритм: заносит данные клиентов в журнал и делает отметку о выданных документах.

Процесс: А4 – формирование листа использования.

Входные данные: журнал. Выходные данные: лист использования.

Алгоритм: на основе данных из журнала формируется лист использования.

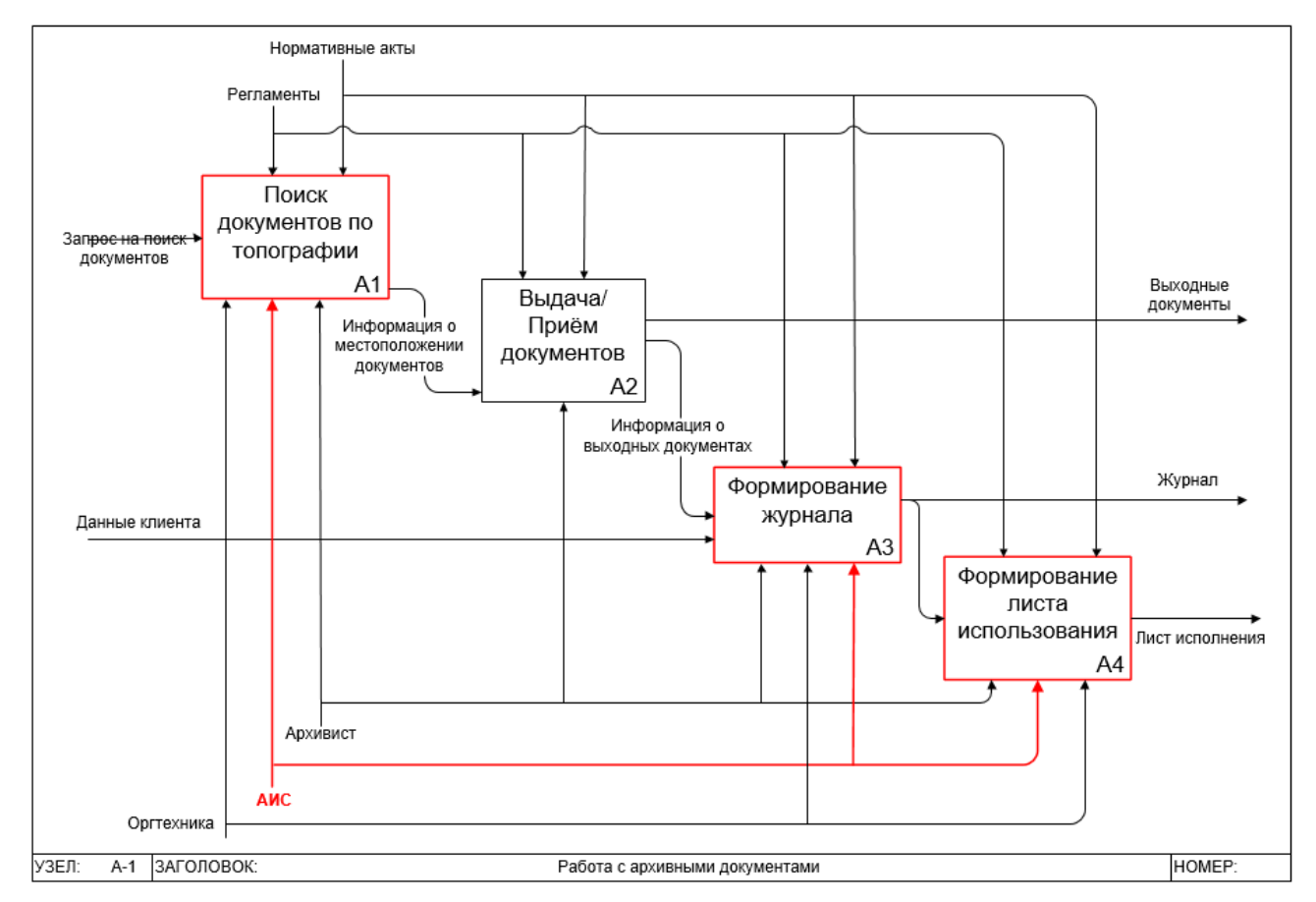

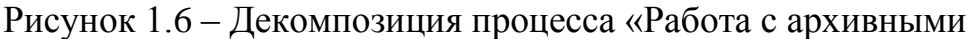

#### документами»

В представленной модели декомпозиции основных процессов деятельности отдела процесс «Прием/выдача документов» требует дополнительной детализации, выполненный с использованием метода документирования технологических процессов IDEF3 (Process Description Capture), который используется для сбора информации о состоянии моделируемой системы.

IDEF3 - это структурный метод, показывающий причинно-следственные связи и события. Он также показывает, как организована работа, и какие пользователи работают с моделируемой системой [1]. IDEF3 состоит из двух методов. Process Flow Description (PFD) – описание процессов, с описанием того, как организована работа между различными элементами моделируемой системы. Object State Transition Description (OSTD) – описание переходов состояний объектов, с описанием того, какие существуют промежуточные состояния у объектов в моделируемой системе [8].

На рисунке 1.7 представлено описание процесса «Приём/выдача документов», которое предполагает возможность завершения одного действия, инициирующего начало выполнения сразу нескольких других действий или, наоборот, определенное действие может требовать завершения нескольких других действий до начала своего выполнения.

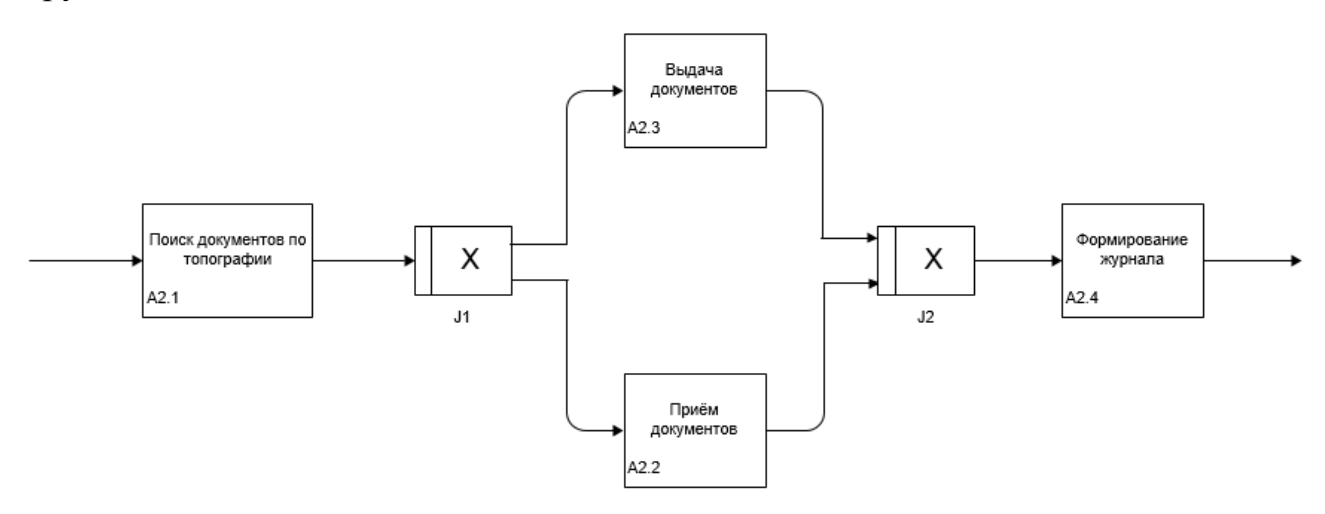

Рисунок 1.7 – Описание процесса «Выдача/приём документов» в методологии IDEF3

После завершения процесса «Поиск документов по топографии» может запуститься только один из двух следующих процессов – «Приём документов» или «Выдача документов». После завершения нужного процесса запускается процесс «Формирование журнала».

Анализ деятельности отдела позволил определить перечень основных функций, положенных в основу автоматизации бизнес-процессов. Основными направлениями деятельности архивиста, подлежащим автоматизации, являются:

- выполнение заказа;
- поиск дел;
- составление отчётов;
- добавление новых дел;
- формирование заказа;
- просмотр описей;
- передача заказа.

Таким образом, в результате проведенного анализа деятельности отдела учёта и обеспечения сохранности архивных документов и научно-справочного аппарата были выделены основные функции, которые могут быть положены в основу разработки автоматизированной информационной системы.

#### <span id="page-23-0"></span>1.2.3 Структурно-функциональный анализ отдела учреждения

На основе структурного анализа деятельности архивиста были определены основные функции, которые должны быть автоматизированы. Для более подробного анализа деятельности архивиста с позиции использования возможных хранилищ и движения потоков данных применим методологию графического структурного анализа DFD (Data Flow Diagrams), описывающую внешние по отношению к системе источники и адресаты данных, логические функции, потоки данных и хранилища данных, к которым осуществляется доступ [14].

На рисунке 1.8 представлена диаграмма потоков данных деятельности муниципального казенного учреждения «Тольяттинский архив».

В представленной модели выделены две сущности: «Отдел исполнения запросов» и «Архивист» и предполагается использование следующих хранилищ данных: «Банк запросов», «Реестр документов», «Журнал», «Журнал использования» и «Хранилище отчётов».

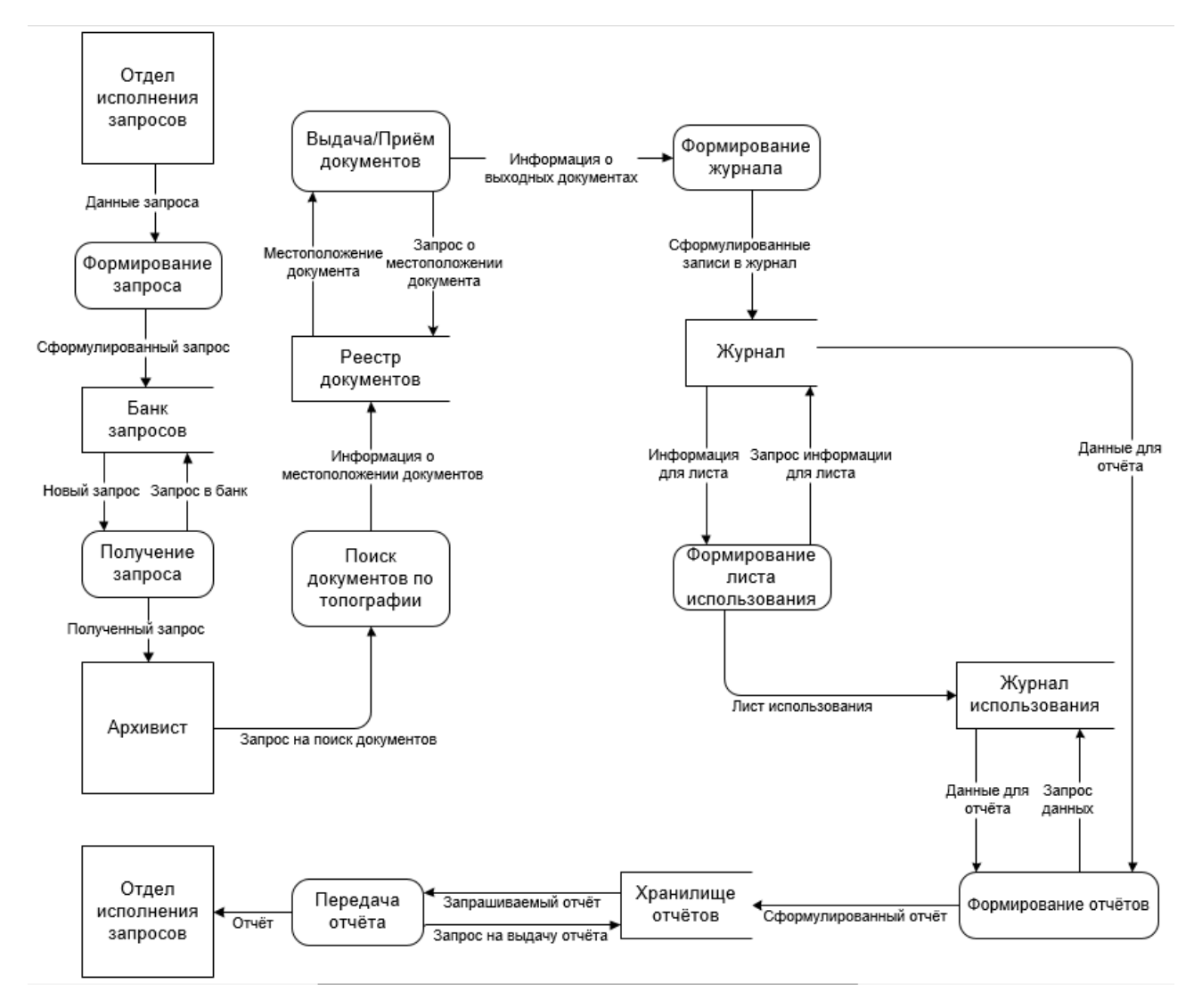

Рисунок 1.8 – Диаграмма потоков данных

Сущность: «Отдел исполнения запросов».

Алгоритм: от внешней сущности «Отдел исполнения запросов» передается поток входных данных «данные запроса», которые преобразуются путем использования процесса «формирование нового запроса» в выходные данные, помещаемые в хранилище «Банк запросов». Из хранилища передается поток данных, поступающих к сущности «Архивист».

Сущность: «Архивист».

Алгоритм: от внешней сущности «Архивист» передается поток входных данных на поиск нужных документов, помещаемые в хранилище «Реестр документов». Из хранилища данные передаются на процесс «выдача/прием документов», позволяющий преобразовать поток выходных данных для последующего использования процессом «формирование журнала» и передачи данных в хранилище «Журнал». Из хранилища передается поток данных для выполнения процессов «формирование листа использования» и «формирование отчетов», позволяющих поток выходных данных передать сущности «Отдел исполнения запросов».

Таким образом, использование диаграммы потоков данных позволило более подробно описать детальность архивиста с возможностью моделирования основных бизнес-процессов с использованием предполагаемых хранилищ данных, на основе которых можно реализовать концептуальную модель данных для построения базы данных.

## <span id="page-25-0"></span>**1.3 Анализ существующих разработок и обоснование выбора технологии проектирования**

Для определения полного функционала проектируемой информационной системы проведем анализ существующих разработок в данной предметной области. Рассмотрим несколько аналогов автоматизированных информационных систем, используемых в архивных организациях.

Система «Архивное дело ЭТЛАС» (рис. 1.9) может использоваться как для управления слабо детализированным архивом бумажных документов с элементами складского учета, так и для дальнейшей автоматизации. Благодаря фиксации и хранению полной истории работы с документом система полностью исключает возможность потери оригиналов документов сотрудниками.

Использование ИС «Архивное дело ЭТЛАС» в архивной организации позволяет значительно сэкономить на времени поиска и выдачи документов, затратах от потерянных документов.

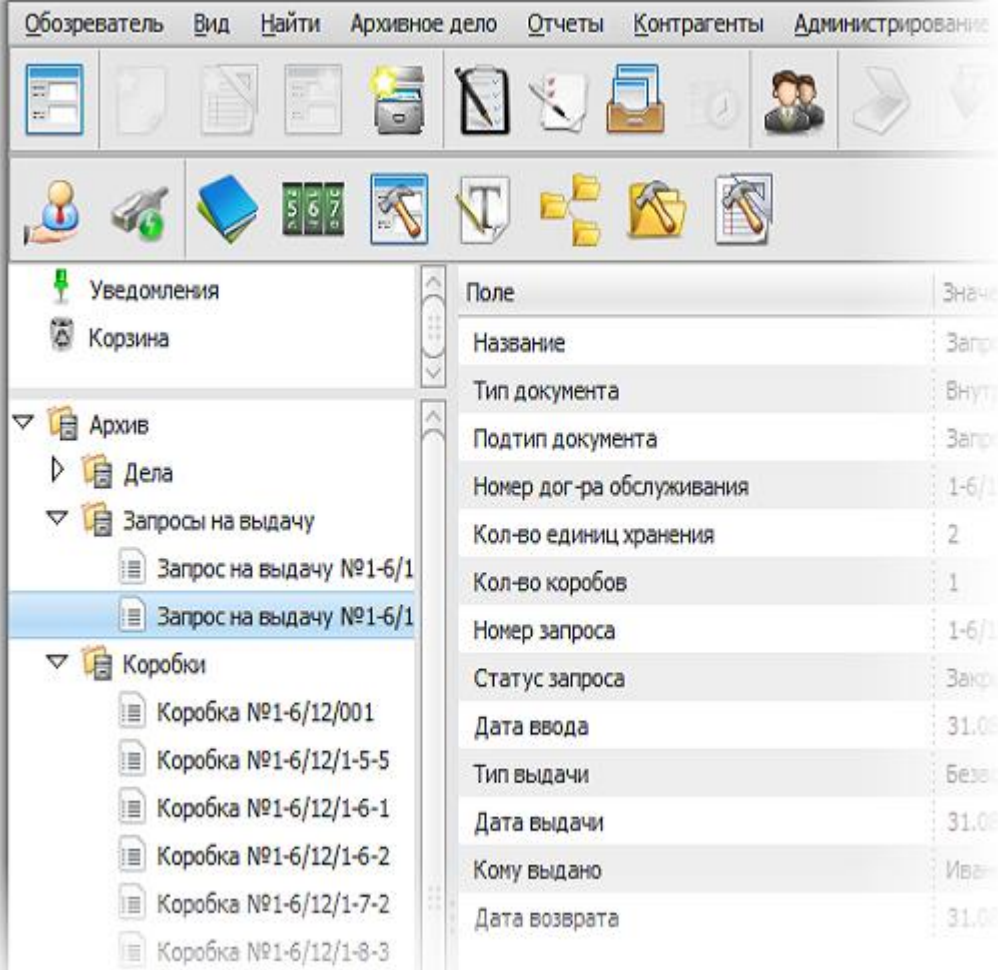

Рисунок 1.9 – Главная страница ИС «Архивное дело ЭТЛАС»

АИС «Кварта Архив» предназначена для автоматизации работы учреждений архивной отрасли и их читальных залов. Она обеспечивает следующие возможности:

 автоматизация процесса заказа и получения единиц хранения исследователями и сотрудниками архива;

 обеспечение автоматизированного учета и контроля над движением единиц хранения;

 обеспечение автоматизированного формирования и обработки учетных документов в подразделениях архива;

 обеспечение автоматизированного формирования аналитических и статистических данных в подразделениях архива;

 автоматизация процесса планирования и формирования отчетности работы подразделений архива;

автоматизация взаимодействия подразделений архива;

 обеспечение защиты от несанкционированных действий с единицами хранения.

АИС «OPTIMA WorkFlow: Архив» (рис.1.10) – система управления архивами электронных и бумажных документов, которая позволяет осуществить следующие функции:

автоматизированный картотечный учет электронных документов;

 организация регламентированного и контролируемого доступа к документам (санкционированная выдача документов или «читальный зал»);

- создание корпоративной «Базы знаний»;
- поиск документов по реквизитам и содержанию.

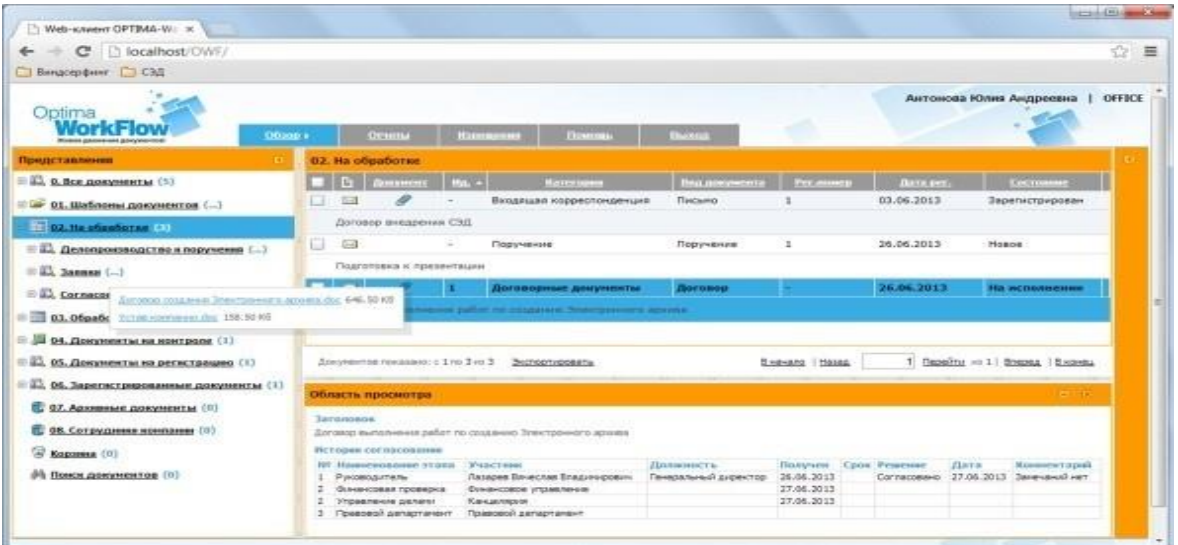

Рисунок 1.10 – Главная страница ИС «OPTIMA WorkFlow: Архив»

Для полного отображения достоинств и недостатков рассмотренных систем приведем их сравнительный анализ по критериям, выделенным в таблице 1.2.

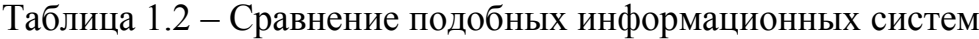

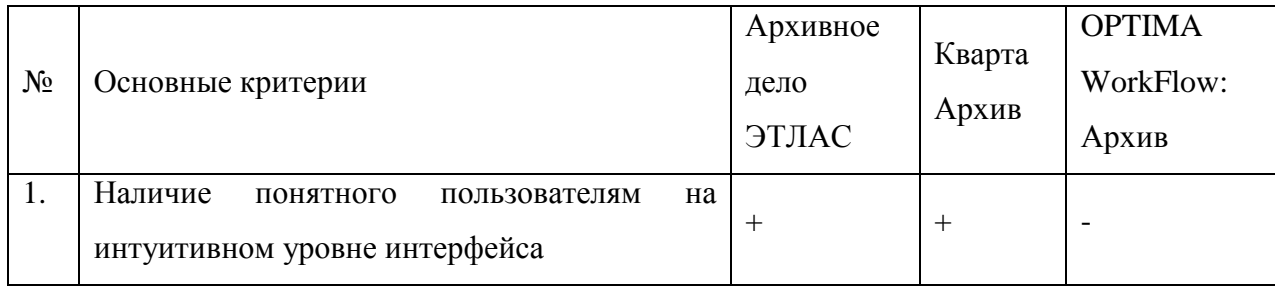

Продолжение таблицы 1.2

| 2.    | топографии<br>архивной<br>$($ peec $\mathsf{T} \mathsf{p}$<br>наличие<br>документов) | $^{+}$ | $^{+}$ | $^{+}$ |
|-------|--------------------------------------------------------------------------------------|--------|--------|--------|
| 3.    | поиск документов по различным критериям<br>топографии                                | $+$    | $^{+}$ | $^{+}$ |
| 4.    | возможность добавления и редактирования<br>записей в топографии                      | $^{+}$ |        | $^{+}$ |
| 5.    | формирование отчётных<br>документов<br>B<br>соответствии с инструкциями организации  |        |        |        |
| 6.    | формирование статистической отчётности                                               | $+$    | $^{+}$ |        |
| 7.    | учёт движения документов                                                             | $+$    |        |        |
| 8.    | разграничение прав пользователей                                                     |        | $^{+}$ |        |
| Итого |                                                                                      | 6/8    | 5/8    | 3/8    |

Анализ показал, что рассмотренные системы имеют определенные недостатки, они не в полной мере отображают тот функционал, который должен быть реализован для учреждения. Подводя итоги, были сформулированы основные требования к разрабатываемой автоматизированной информационной системе:

 наличие интерфейса, понятного обычным пользователям на интуитивном уровне;

наличие архивной топографии (реестр документов);

 реализация поиска документов по различным критериям топографии;

возможность добавления и редактирования записей в топографии;

 формирование отчётных документов в соответствии с инструкциями организации;

формирование статистической отчётности;

учёт движения документов;

разграничение прав пользователей.

Таким образом, в профессиональной деятельности архивиста отдела учёта и обеспечения сохранности архивных документов и научно-справочного аппарата учреждения муниципального казенного учреждения «Тольяттинский архив» приходится выполнять большое количество задач, многие из которых требуют автоматизации. Использование автоматизированной информационной системы позволит вести контроль ресурсов, учёт движения документов, производить формирование отчётных документов в соответствии с инструкциями учреждения, вести архивную топографию, а также создавать резервные копии данных и т.д.

**Вывод по главе**: в процессе выполнения моделирования деятельности муниципального казенного учреждения «Тольяттинский архив» была построена контекстная диаграмма с последующей декомпозиции основных процессов деятельности отдела учреждения. Далее для детального представления была смоделирована диаграмма потоков данных, применение которой позволило более подробно описать детальность отдела с возможностью описания основных бизнес-процессов с использованием предполагаемых хранилищ данных, на основе которых можно реализовать концептуальную модель данных для построения базы данных. Было произведено сравнение подобных информационных систем, на основе проведенного анализа были сформулированы основные требования к разрабатываемой автоматизированной информационной системе.

# <span id="page-30-0"></span>**Глава 2 Проектирование автоматизированной системы отдела учёта и обеспечения сохранности архивных документов и научносправочного аппарата учреждения**

#### **2.1 Требования к автоматизированной информационной системе**

<span id="page-30-2"></span><span id="page-30-1"></span>2.1.1 Требования к структуре и функционированию системы

Автоматизированная информационная система должна быть централизованной, т.е. все данные должны располагаться в центральном хранилище. АИС должна иметь трёхзвенную архитектуру клиент-сервер [18].

Определим основные требования, предъявляемые к будущей системе. Требования к системе описаны по методологии FURPS+ (таблица 2.1).

**FURPS** - классификация требований к программным системам. Образована от первых букв слов:

 **Functionality** - функциональные требования: свойства, возможности, безопасность. Являются основными, по этим требованиям строятся диаграммы вариантов использования (Use case diagram);

 **Usability** - требования к удобству использования (UX): человеческий фактор, эстетика, последовательность, документация;

 **Reliability** - требования к надежности: частота возможных сбоев, отказоустойчивость, восстанавливаемость, предсказуемость устойчивости;

 **Performance** - требования к производительности: время отклика, использование ресурсов, эффективность, мощность, масштабируемость;

 **Supportability** - требования к поддержке: возможность поддержки, ремонтопригодность, гибкость, модифицируемость, модульность, расширяемость, возможность локализации.

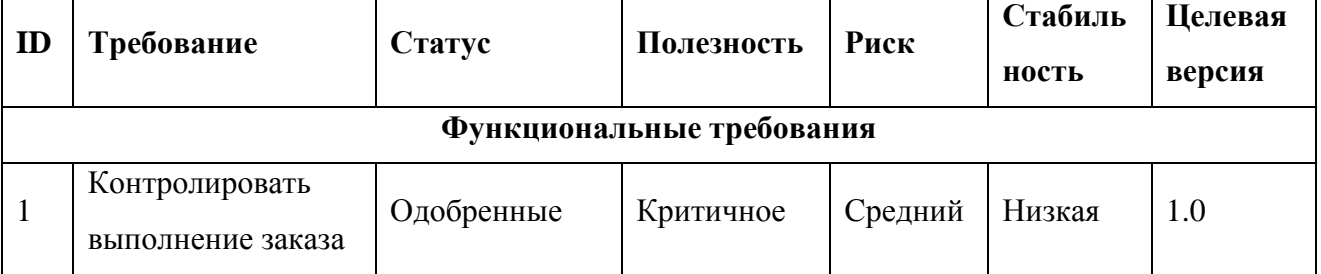

Таблица 2.1 - Требования к системе

Продолжение таблицы 2.1

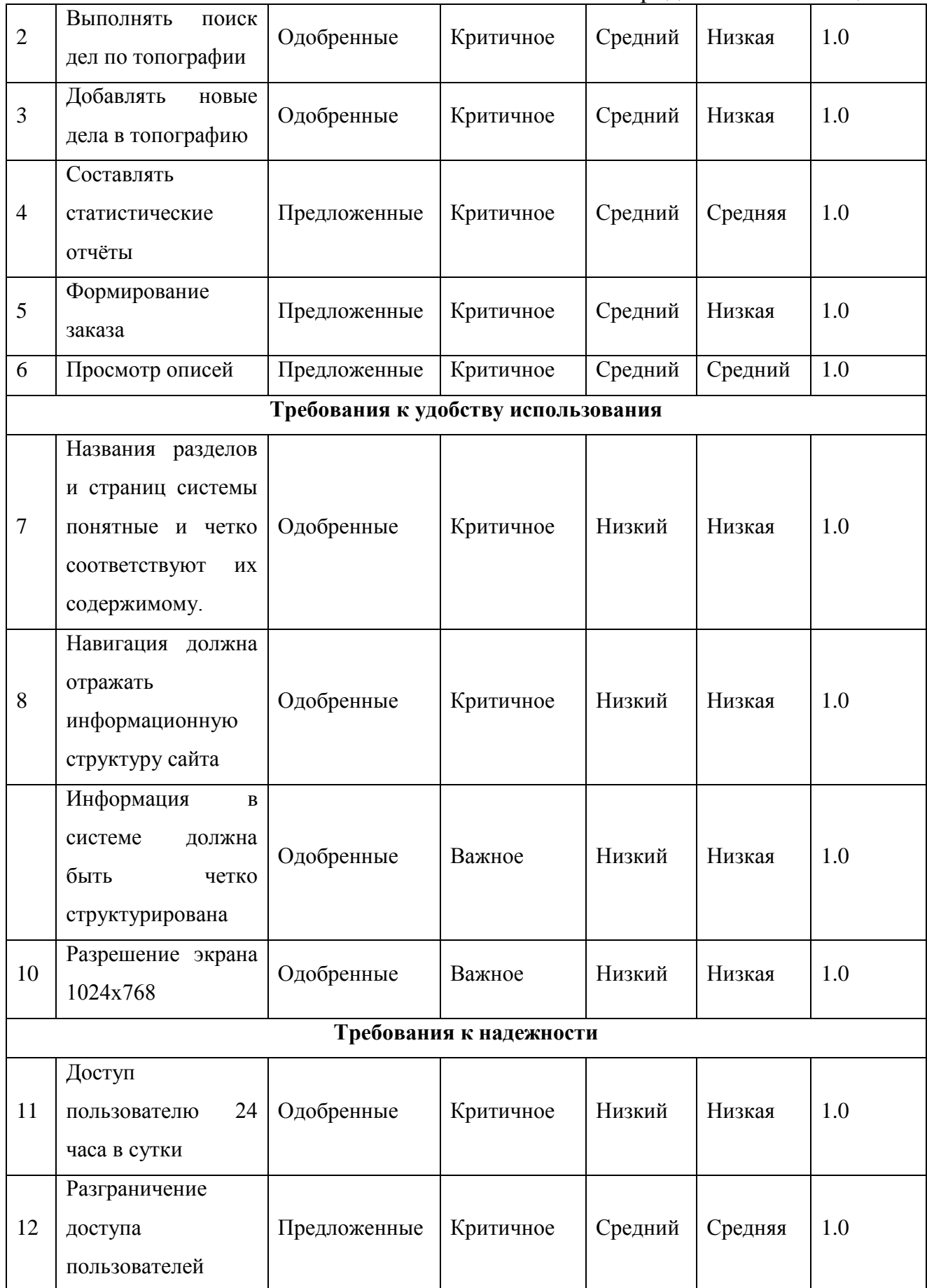

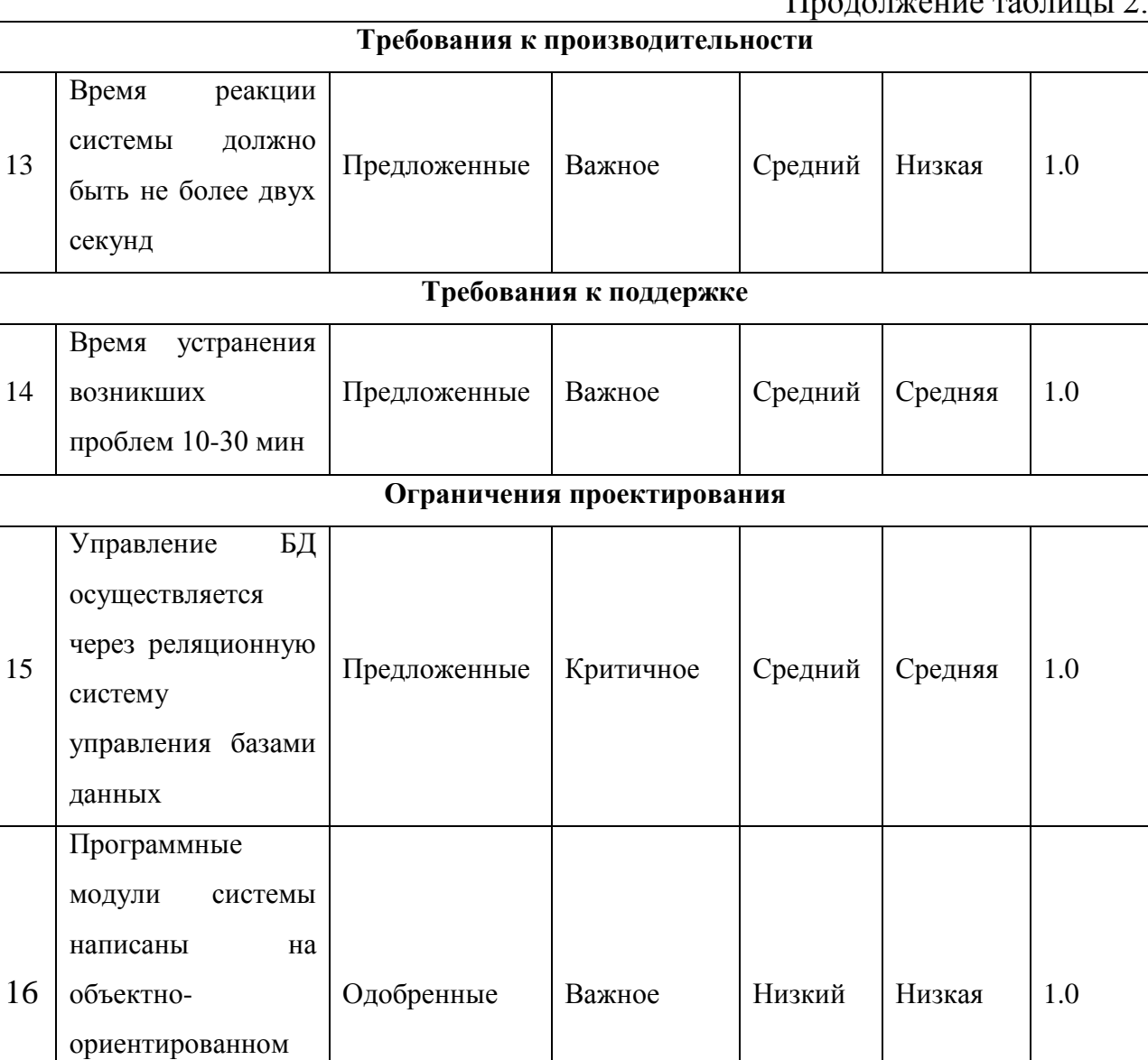

Для обеспечения высокой надежности функционирования системы в целом, так и её отдельных компонентов должно обеспечиваться выполнение требований по диагностированию ее состояния [4].

языке

программирования

Обязательно ведение журналов инцидентов в электронной форме, а также графиков.

Для всех технических компонентов необходимо обеспечить регулярный и постоянный контроль состояния и техническое обслуживание.

#### Продолжение таблицы

<span id="page-33-0"></span>2.1.2 Функциональная модель реализации автоматизированной информационной системы

Проектируемая автоматизированная информационная система для удовлетворения потребностей должна отвечать функциональным требованиям, которые выдвигает предприятия к проектируемой системе [13].

На рисунке 2.1 изображена диаграмма, на которой представлены выделенные функции проектируемой информационной системы.

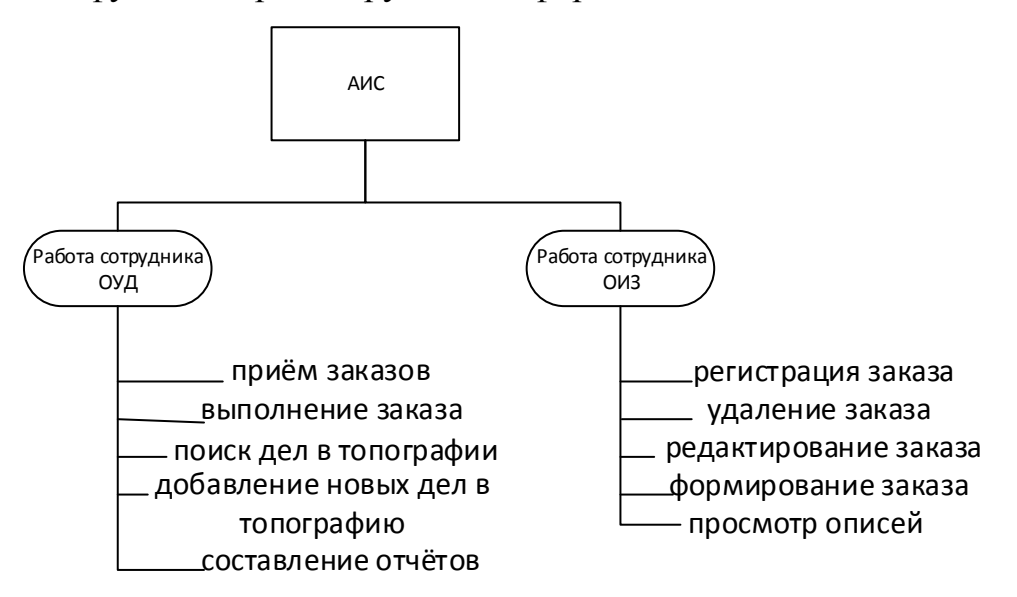

Рисунок 2.1 – Функциональная модель проектируемой информационной

#### системы

Отдел учета и обеспечения сохранности архивных документов и научносправочного аппарата, далее по тексту «Сотрудник ОУД».

Отдел исполнения запросов, далее по тексту «Сотрудник ОИЗ».

Основные функции проектируемой автоматизированной информационной системы должны заключаться в следующем:

1. «Работа сотрудника ОУД»:

- приём заказов;
- выполнение заказа;
- поиск дела по топографии;
- добавление новых дел в топографию;
- составление отчётов.
- 2. «Работа сотрудника ОИЗ»:
	- регистрация заказа;
	- удаление заказа;
	- редактирование заказа;
	- формирование заказа;
	- просмотр описей.

Рассмотрим последовательность действий функции выполнения заказа.

Сначала сотрудник ОИЗ подаёт требования для формирования заказа. Далее заказ отправляется через автоматизированную информационную систему архивисту (сотрудник ОУД), где он фиксируется. Архивист с помощью автоматизированной информационной системы делает запрос на поиск дела в топографии и получает данные о местоположении дела, а также производиться пометка в журнал. После чего архивист производит извлечение дела и передаёт сотруднику ОИЗ заказанный документ.

<span id="page-34-0"></span>2.1.3 Выбор архитектуры автоматизированной информационной системы

Выбор архитектуры считается важным компонентом при разработке АИС. В разрабатываемой АИС отдела учреждения будем использовать трёхзвенную архитектуру клиент-сервер.

Трехзвенная архитектура представляет собой дальнейшее совершенствование технологии «клиент-сервер». В трехзвенной архитектуре вся бизнес-логика, ранее входившая в клиентские приложения, выделяется в отдельное звено, называемое сервером приложений. При этом клиентским приложениям остается лишь пользовательский интерфейс [12].

В разработке данной информационной системы использование вебприложения, браузера, веб-сервера и системы управления базами данных, возможно реализовать данный проект.

На рисунке 2.2 представлена архитектура разрабатываемой автоматизированной информационной системы.

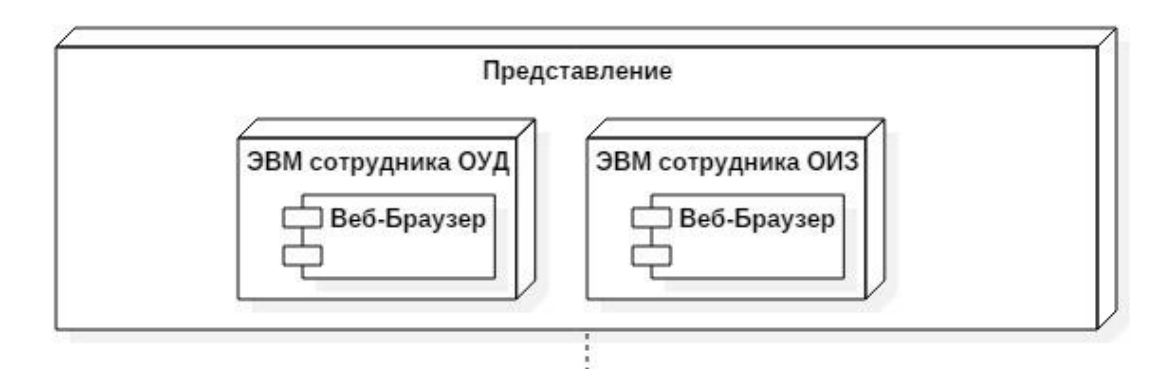

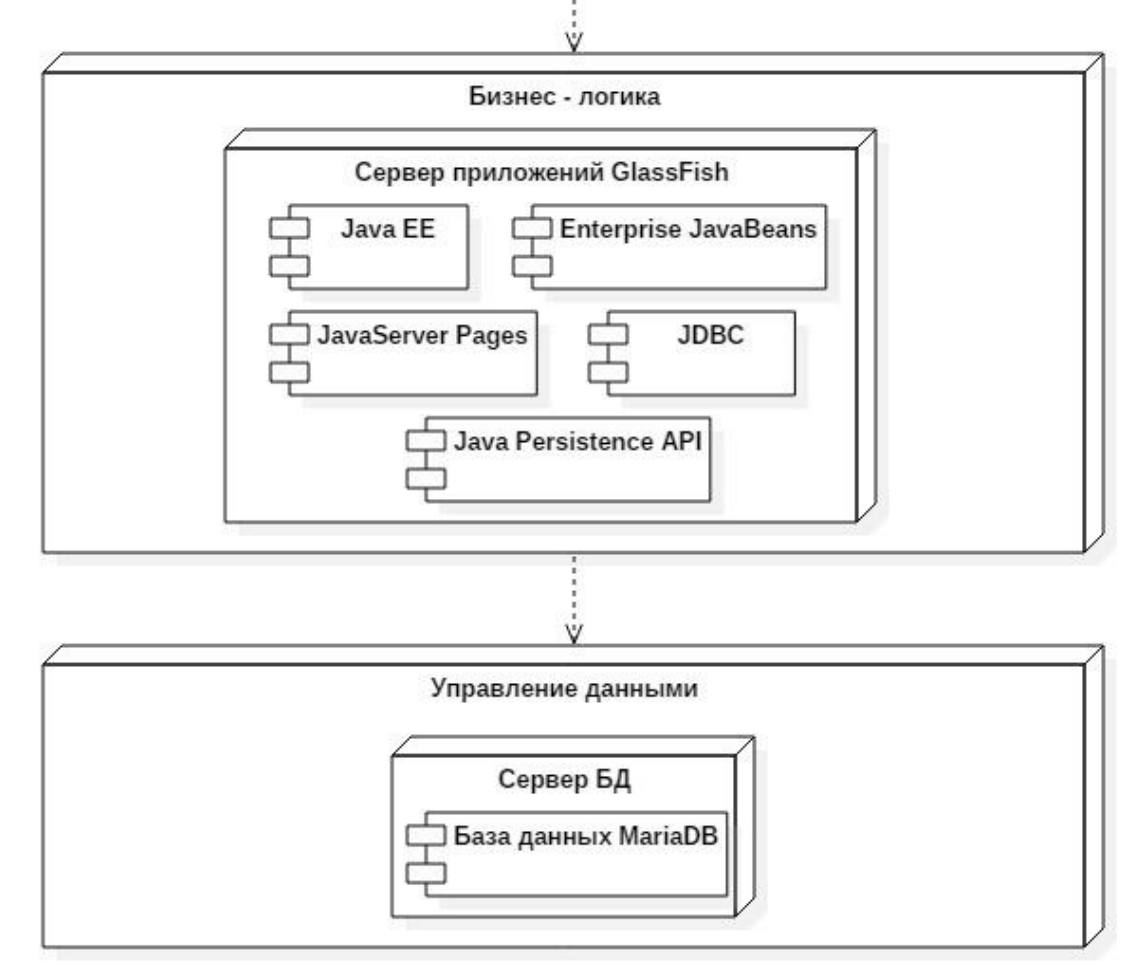

Рисунок 2.2 - Трёхзвенная архитектура информационной системы

В качестве клиентского приложения выступает веб-браузер, расположенный на ЭВМ сотрудника ОУД, а также ЭВМ сотрудника ОИЗ.

Для связи между компонентами веб-браузера и сервером приложений выступает интрасеть. Интранет - корпоративная локальная сеть, закрытая от внешнего доступа из Интернета. Такая сеть возможно использует публичные каналы связи, входящие в Интернет, но при этом обеспечивается защита передаваемых данных и меры по пресечению проникновения извне на корпоративные узлы.
В роли сервера приложений выступает сервер приложений GlassFish, действующий как набор компонентов:

 $\bullet$ Java EE (Enterprise Edition) - представляет собой широко используемую платформу, содержащую набор взаимосвязанных технологий, которые существенно сокращают стоимость и сложность разработки, развертывания многоуровневых серверных приложений, а также управления ими. Платформа Java EE основана на платформе Java SE и предоставляет набор интерфейсов API (интерфейсов разработки приложений) для разработки и запуска портируемых, надежных, масштабируемых и безопасных серверных приложений [24];

Enterprise JavaBeans (EJB) - управляемая серверная архитектура компонентов, используемая для инкапсуляции бизнес-логики приложения. Технология ЕЈВ позволяет осуществлять быструю и упрощенную разработку распределенных, транзакционных, безопасных и переносимых приложений, основанных на технологии Java;

интерфейс API сохранения состояния Java (Java Persistence API, JPA) - инфраструктура, позволяющая разработчикам управлять данными с помощью объектно-реляционного сопоставления (ORM) в приложениях, созданных на платформе Java [3];

**JSP** (JavaServer Pages) - технология,  $Re6$ позволяющая разработчикам создавать содержимое, которое имеет как статические, так и динамические компоненты;

JDBC (Java DataBase Connectivity) - платформенно-независимый промышленный стандарт взаимодействия Java-приложений с различными СУБД.

В роли сервера базы данных выступает MariaDB - полноценная обратно совместимая замена MySQL Database Server, включающая все актуальные механизмы хранения данных с открытым исходным кодом [26].

АИС создается с целью обеспечения сбора и первичной обработки исходной информации, необходимой ДЛЯ ПОДГОТОВКИ отчетности  $\Pi$ <sup>O</sup>

показателям деятельности. создания единой системы отчетности  $\overline{10}$ показателям деятельности, повышения качества (точности, достоверности, согласованности) информации [5].

В результате создания хранилища данных должны быть улучшены значения следующих показателей: время сбора и первичной обработки исходной информации, количество информационных систем, используемых для ПОЛГОТОВКИ отчетности. время. затрачиваемое на информационноаналитическую деятельность.

2.2 Логическое моделирование данных автоматизированной системы 2.2.1 Концептуальное моделирование данных

**Пелью** ланного этапа является последовательная разработка концептуальной, информационно-логической модели предметной области, отражающей логику информации предприятия, и логической модели базы данных.

Концептуальная модель - это систематизированное содержательное описание моделируемой системы (или проблемной ситуации) на неформальном языке [7]. Неформализованное описание разрабатываемой имитационной модели включает определение основных элементов моделируемой системы, их характеристики и взаимодействие между элементами на собственном языке. При этом могут использоваться таблицы, графики, диаграммы и т.д. Концептуальная модель содержит исходную информацию для системного аналитика, выполняющего формализацию системы и использующего для этого определенную методологию и технологию, т.е. на основе неформализованного разработка более описания осуществляется строгого  $\boldsymbol{\mathrm{M}}$ подробного формализованного описания.

Ha рисунке 2.3 изображена концептуальная модель,  $\, {\bf B}$ которой присутствуют сущности с атрибутами, а также связи с отношениями между сущностями.

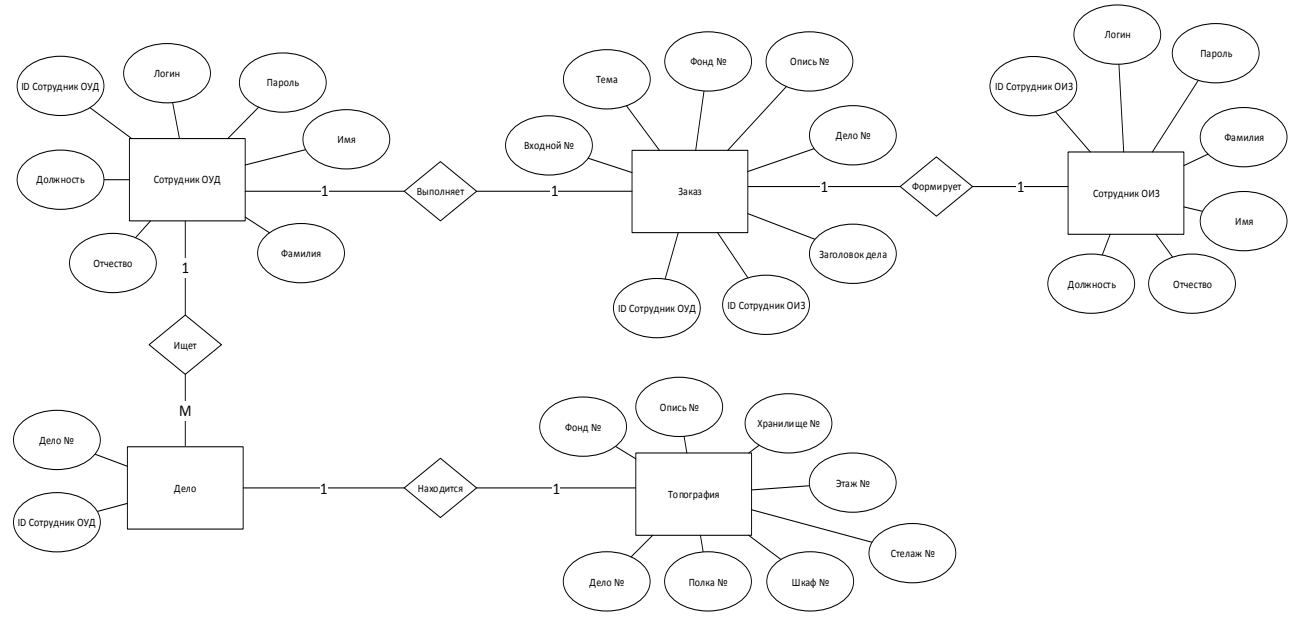

Рисунок 2.3 – Концептуальная модель данных

Сущность «Сотрудник ОУД» с атрибутами: «ID Сотрудника ОУД», «Логин», «Пароль», «Имя», «Фамилия», «Отчество», «Должность». Между сущностями «Сотрудник ОУД» и «Заказ» выступает связь «Выполняет» с отношениями один-к-одному, а также между сущностями «Сотрудник ОУД» и «Дело» выступает связь «Ищет» с отношениями один-ко-многим.

Сущность «Сотрудник ОИЗ» с атрибутами: «ID Сотрудника ОУД», «Логин», «Пароль», «Имя», «Фамилия», «Отчество», «Должность». Между сущностями «Сотрудник ОИЗ» и «Заказ» выступает связь «Формирует» с отношениями один-к-одному.

Сущность «Заказ» с атрибутами: «Входной №», «Тема», «Фонд №», «Опись №», «Дело №», «Заголовок дела», «ID Сотрудник ОИЗ», «ID Сотрудник ОУД».

Сущность «Дело» с атрибутами: «Дело №», «ID Сотрудник ОУД». Между сущностями «Дело» и «Топография» выступает связь «Находится» с отношениями один-к-одному.

Сущность «Топография» с атрибутами: «Фонд №», «Опись №», «Хранилище №», «Этаж №», «Стеллаж №», «Шкаф №», «Полка №», «Дело №».

Исходя из данной модели данных, выделены основные сущности. Определенны отношения между сущностями. Далее необходимо провести нормализацию, для исключения логически ошибочных результатов.

2.2.2 Даталогическая модель данных автоматизированной системы

Построение логической является молели важным шагом  $\overline{R}$ проектировании информационной системы. Логическое проектирование создание схемы базы данных на основе конкретной модели данных, например, реляционной модели данных [16].

Логическая модель описывает понятия предметной области.  $\overline{MX}$ взаимосвязь, а также ограничения на данные, налагаемые предметной областью. Логическая модель данных является начальным прототипом будущей базы данных [11].

Для построения логической модели необходимо провести нормализацию представленных в концептуальной модели. данных, Для уменьшения потенциальных противоречий информации, хранимой в базе данных, воспользуемся «Нормальными формами».

Нормализация - процесс преобразования отношений базы данных к виду, отвечающему нормальным формам. Нормализация предназначена ДЛЯ приведения структуры БД к виду, обеспечивающему минимальную логическую избыточность [15].

На рисунке 2.4 изображена логическая модель данных, в которой присутствуют сущности с атрибутами, ключами сущностей и связями между ними.

Сущность «Сотрудник ОУД» с атрибутами: «ID Сотрудника ОУД», «Логин», «Пароль», «Имя», «Фамилия», «Отчество», «Должность». Атрибут «ID Сотрудника ОУД» выступает в роли первичного ключа.

Сущность «Сотрудник ОИЗ» с атрибутами: «ID Сотрудника ОУД», «Логин», «Пароль», «Имя», «Фамилия», «Отчество», «Должность». Атрибут «ID Сотрудника ОИЗ» выступает в роли первичного ключа.

Сущность «Заказ» с атрибутами: «Входной №», «Тема», «Фонд №», «Опись №», «Дело №», «Заголовок дела», «ID Сотрудник ОИЗ», «ID Сотрудник ОУД», «Дата». Атрибут «Входной №» выступает в роли первичного ключа, а атрибуты «ID Сотрудник ОИЗ» и «ID Сотрудник ОУД» выступают в роли внешних ключей.

Сущность «Дело» с атрибутами: «Дело №», «ID Сотрудник ОУД». Атрибут «Дело №» выступает в роли первичного ключа, а атрибут «ID Сотрудник ОУД» выступает в роли внешнего ключа.

Сущность «Топография» с атрибутами: «Фонд №», «Опись №», «Хранилище №», «Этаж №», «Стеллаж №», «Шкаф №», «Полка №», «Дело №». Атрибут «Дело №» выступает в роли внешнего ключа.

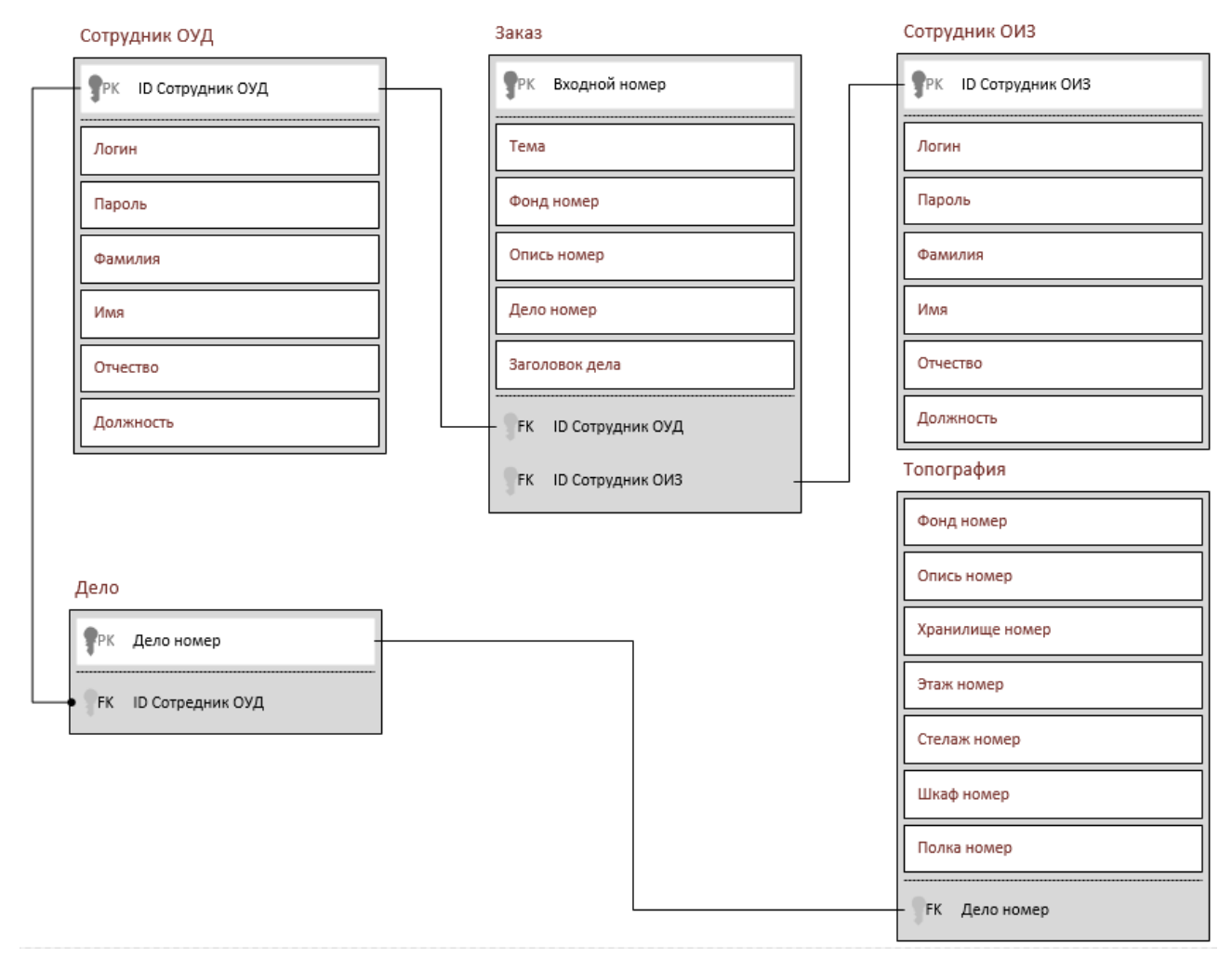

Рисунок 2.4 – Логическая модель данных

Построив логическую модель данных и проведя ее нормализацию, была проверена вся логика информационной системы на наличие логических ошибок.

Таким образом, после завершения логического проектирования, нужно построить функциональную модель для выделения основных функций, которые будет выполнять автоматизированная информационная система для требований архивиста.

### 2.2.3 Обоснование выбора системы управления базами данных

При разработке системы один из важнейших этапов является выбор системы управления базой данных (СУБД). Выбранная СУБД должна полностью удовлетворять предъявляемым к ней требованиям, и иметь низкие финансовые затраты при установке и эксплуатации [26].

Для выбора СУБД была построена сравнительная таблица 2.2, в которой приведены критерии оценки анализа возможностей каждой СУБД для реализации АИС.

| Критерии оценки                     | Microsoft SQL | MariaDB            | <b>MySQL</b> |
|-------------------------------------|---------------|--------------------|--------------|
|                                     | Server 2014   | 10.1               | 5.6          |
| Базовые возможности языка SQL       | $^{+}$        | $^{+}$             | $^{+}$       |
| Больше количество механизмов        |               | $\hspace{0.1mm} +$ |              |
| хранения данных                     |               |                    |              |
| Весь исходный код СУБД должен       |               | $^{+}$             |              |
| распространяется под лицензией GPL, |               |                    |              |
| а также не содержать закрытых       |               |                    |              |
| модулей или компонентов             |               |                    |              |
| Восстановление баз данных с         | $^{+}$        | $^{+}$             | $^{+}$       |
| использованием журнала транзакций   |               |                    |              |
| Контроль целостности базы данных    |               | $\hspace{0.1mm} +$ | $^+$         |

Таблица 2.2 – Сравнительный анализ систем управления базами данных

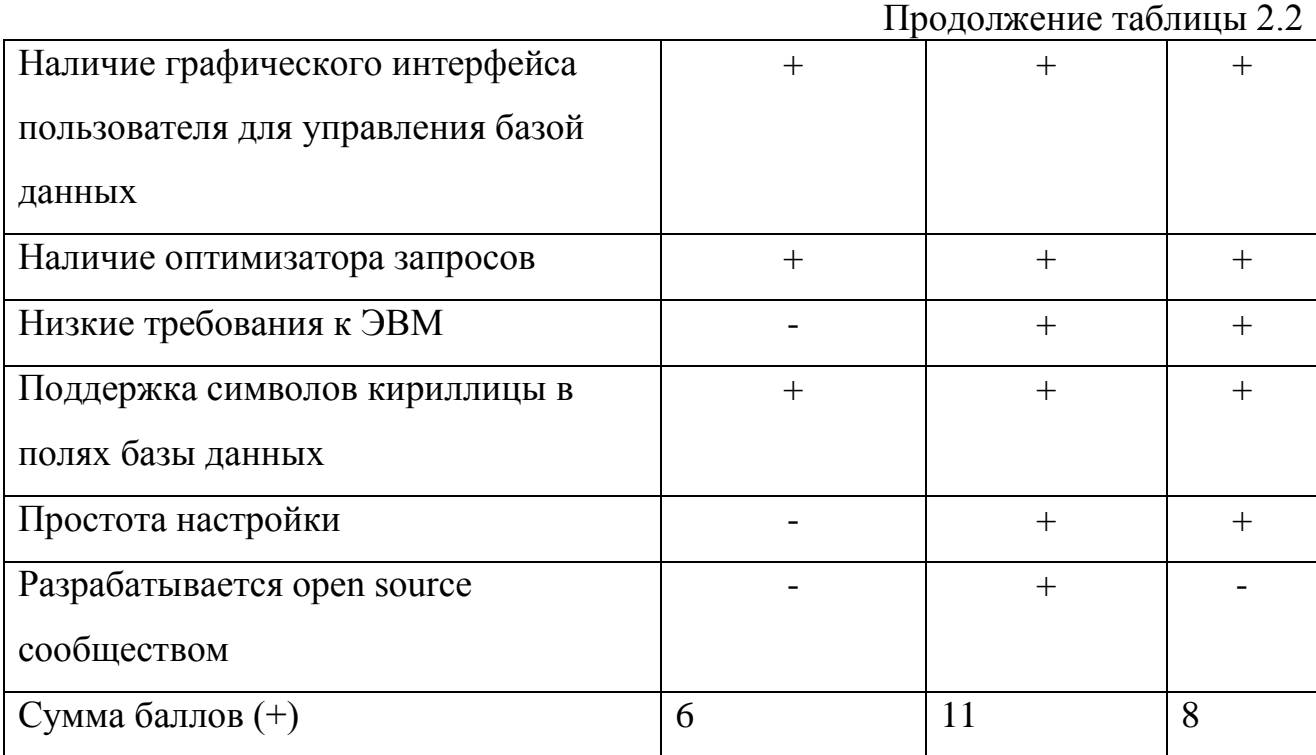

Для разработки автоматизированной информационной системы отдела учреждения была выбрана СУБД MariaDB, так как она удовлетворяет все поставленным критериям и имеет ряд преимуществ в сравнении с аналогами.

2.2.4 Физическое моделирование данных автоматизированной системы

В физической модели данных сущности, используемой в логической модели, соответствует таблица, экземпляр сущности - это строка в таблице, атрибут - это колонка таблицы. Помимо ранее выделенных объектов, физическая модель данных содержит специальные объекты тип которых зависит выбранной СУБД. например,  $\overline{O}$ индексы, процедуры последовательности и так другое [25].

На рисунке 2.5 представлена физическая модель данных.

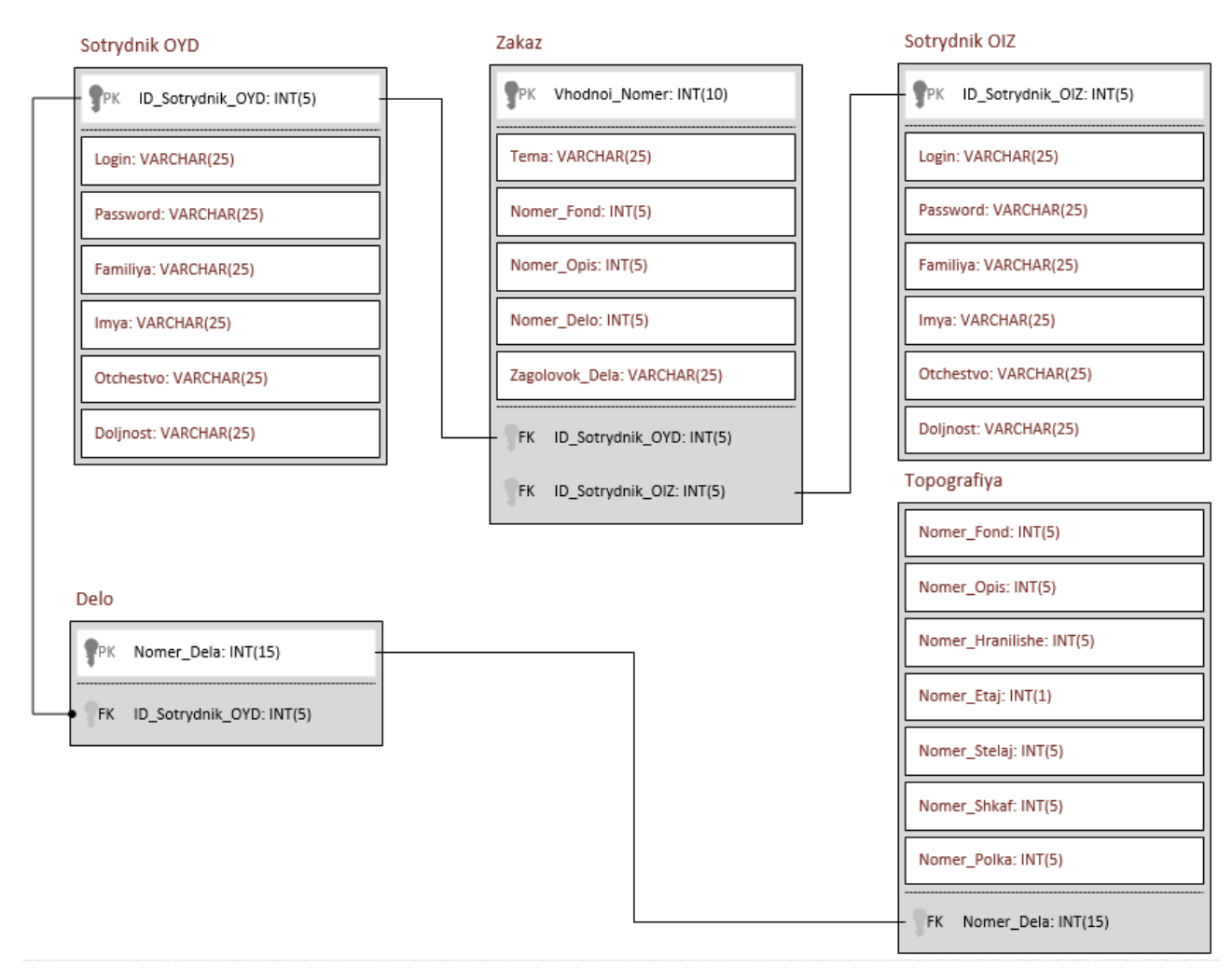

Рисунок 2.5 – Физическая модель данных

В ходе работы над созданием базы данных она может отличатся от первоначально модели, может быть модифицирована для повышения качества транзакций, либо если в ходе разработки у системы появляется новый функционал. Физическая модель является итерационным процессом, и допускает многократное изменение структуры в целях оптимизации готовой базы данных.

# **2.3 Проектирование программного интерфейса автоматизированной**

#### **системы**

2.3.1 Функциональное моделирование автоматизированной информационной системы

Функциональное моделирование – это процесс моделирования функций, выполняемых рассматриваемой информационной системой, путем создания

описательного структурированного графического изображения, показывающего что, как и кем делается в рамках функционирования объекта, связывающих эти функции, учетом имеющейся информации  $[9]$ . Функциональное  $\mathbf{c}$ моделирование поможет выделить функции, которые будет выполнять информационная система. Для этого необходимо смоделировать диаграмму вариантов использования [7].

Диаграммы вариантов использования применяются для формализации процесса постановки целей и задач проекта. Вариант использования представляет собой типичное взаимодействие пользователя и проектируемой системы. Варианты использования характеризуются рядом свойств:

вариант использования охватывает некоторую очевидную для пользователей функцию;

вариант использования может быть, как небольшим, так и достаточно крупным;

вариант использования решает некоторую дискретную задачу пользователя.

Действующие лица могут играть различные роли по отношению к варианту использования. Они могут применять его результаты или сами непосредственно в нем участвовать [10].

Проектируемая система представляется в виде множества сущностей или актеров, взаимодействующих с системой с помощью, так называемых прецедентов. При этом актером или действующим лицом называется любая сущность, взаимодействующая с системой извне. Другими словами, каждый вариант использования определяет некоторый набор действий, совершаемый системой при диалоге с актером. При этом ничего не говорится о том, каким образом будет реализовано взаимодействие актеров с системой [9].

Для моделирования будем использовать графический язык объектного моделирования UML и сопутствующее программное обеспечение. UML - язык графического описания для объектного моделирования, моделирования бизнес-

процессов, системного проектирования и отображения организационных структур [22].

Рассмотрим проектируемую систему с точки зрения диаграммы вариантов использования. С помощью диаграммы вариантов использования, на которой показана совокупность прецедентов и актеров, а также отношения (зависимости, обобщения, ассоциации) между ними, можно выделить внешние системы, контактирующие с системой, основные процессы и их взаимосвязь. Диаграммы вариантов использования дают возможность выделить функциональную структуру системы, не вдаваясь в детали ее реализации. Кроме того, производится предварительное выделение объектов системы и их классификация. На основании построенной модели составляется план разработки системы.

Для данной предметной области выделим следующих актеров:

- сотрудник ОУД;
- сотрудник ОИЗ.

Разработанная диаграмма вариантов использования для ОСНОВНЫХ прецедентов проектируемой системы представлена на рисунке 2.6.

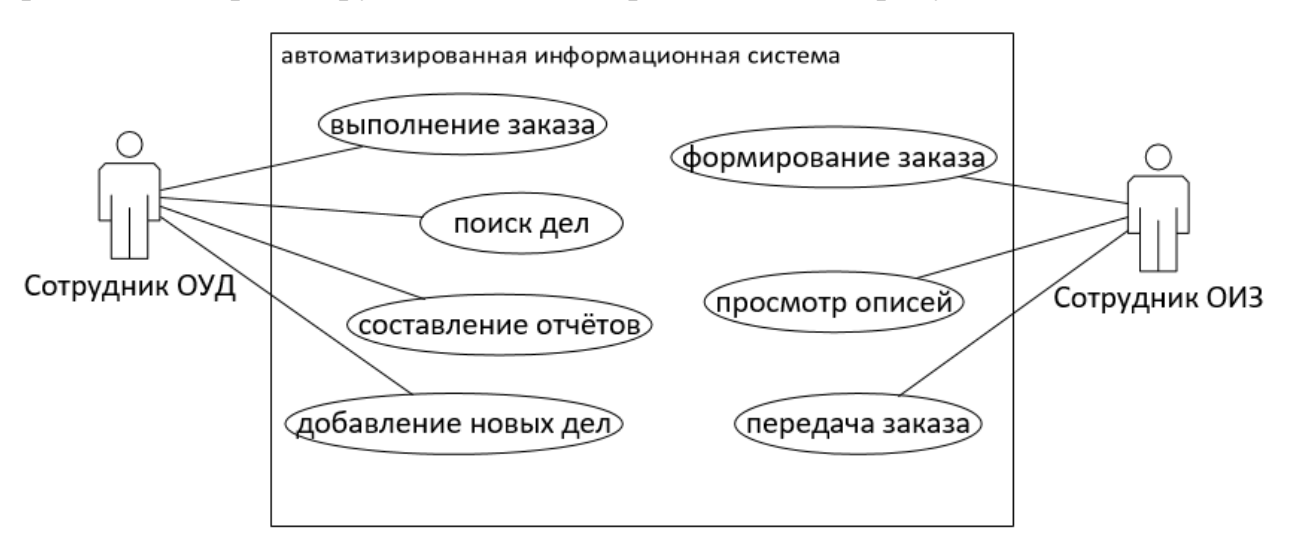

Рисунок 2.6 - Диаграмма вариантов использования

Первый актёр «Сотрудник ОУД» выполняет следующие функции: «выполнение заказа», «поиск дела», «составление отчётов», «добавление новых дел». Далее идёт описание прецедентов, относящихся к данному актёру.

Прецедент «Выполнение заказа»:

- 1. Сотрудник ОУД заходит на веб-страницу, авторизовавшись.
- 2. Выбирает на веб-странице кнопку «Выбрать заказ».
- 3. Выбирает заказ и нажимает «Приять к исполнению» если заказ новый, или «Заказ выполнен» если выбранный заказ выполнен.

Прецедент «Поиск дел»:

- 1. Сотрудник ОУД заходит на веб-страницу, авторизовавшись.
- 2. Выбирает на веб-странице кнопку «Поиск дел».
- 3. Вводит данные в форму поиска и нажимает кнопку «Поиск».

Прецедент «Составление отчётов»:

- 1. Сотрудник ОУД заходит на веб-страницу, авторизовавшись.
- 2. Выбирает на веб-странице кнопку «Составление отчётов».
- 3. Выбирает нужный вид статистического отчёта по проделанной работе и нажимает кнопку «Составить отчёт».

Прецедент «Добавление новых дел»:

- 1. Сотрудник ОУД заходит на веб-страницу, авторизовавшись.
- 2. Выбирает на веб-странице кнопку «Добавление новых дел».
- 3. Вводит данные в форму добавления новых дел и нажимает кнопку «Добавить».

Второй актёр «Сотрудник ОИЗ» выполняет следующие функции: «формирование заказа», «передача заказа», «просмотр описей». Далее идёт описание прецедентов, относящихся к данному актёру.

Прецедент «Формирование заказа»:

- 1. Сотрудник ОИЗ заходит на веб-страницу, авторизовавшись.
- 2. Выбирает на веб-странице кнопку «Формирование заказа».
- 3. Вводит данные в форму формирования заказа и нажимает кнопку «Добавить заказ».

Прецедент «Просмотр описей»:

- 1. Сотрудник ОИЗ заходит на веб-страницу, авторизовавшись.
- 2. Выбирает на веб-странице кнопку «Просмотр описей».

3. Вводит данные дела в форму просмотра описей и нажимает кнопку «Найти»

Прецедент «Передача заказа»:

- 1. Сотрудник ОИЗ заходит на веб-страницу, авторизовавшись.
- 2. Выбирает на веб-странице кнопку «Передача заказа».
- 3. Выбирает заказ из листа сформированных заказов и нажимает кнопку «Передать на исполнение».

На данном этапе были выделены основные роли, которые помогут ограничить доступ к набору функций и прав пользователей.

Разработанная модель вариантов использования отображает границы моделируемой предметной области, формулирует общие требования к функциональному поведению проектируемой системы. Ее реализация функций, способствует определению которые будет представлены  $\bf{B}$ информационной системе.

 $2.32$ Логическое автоматизированной информационной моделирование системы

Следующим этапом проектирования является логическое моделирование, потому что необходимо проверить логику информационной системы.

Логическое моделирование представляет собой процедуру проверки функционирования логической схемы. Основная цель состоит в том, чтобы проверить функции проектируемой логической схемы без ее физической реализации. При этом проверяются как логические функции, так и временные соотношения [15]. Логическое моделирование осуществляется с помощью диаграммы последовательностей и диаграммы классов.

Диаграмма последовательности - это диаграмма, на которой показано взаимодействие объектов (обмен между ними сигналами и сообщениями), упорядоченное по времени, с отражением продолжительности обработки и последовательности их проявления [8].

Основными элементами диаграммы последовательности являются обозначения объектов (прямоугольники с названиями объектов), вертикальные «линии жизни», отображающие течение времени, прямоугольники, отражающие деятельность объекта или исполнение им определенной функции (прямоугольники на пунктирной «линии жизни»), и стрелки, показывающие обмен сигналами или сообщениями между объектами [10].

Взаимодействующие объекты обмениваются между собой некоторой информацией. При этом информация принимает форму законченных сообщений. Другими словами, хотя сообщение и имеет информационное содержание, оно приобретает дополнительное свойство оказывать направленное влияние на своего получателя [17].

На рисунке 2.7 изображена диаграмма последовательности, на которой показано взаимодействие объектов и обмен между ними сигналами и сообщениями.

На данной диаграмме отображены жизненные циклы объектов.

1. Объект «Сотрудник ОИЗ» отправляет сообщение «подача требований» объекту «АИС».

2. Объект «АИС» выполняет «формирование заказа» и возвращает сообщение «заказ» объекту «Сотрудник ОУД».

3. Объект «Сотрудник ОУД» выполняет «фиксирует заказ» и отправляет сообщение «запрос на поиск» объекту «АИС».

4. Объект «АИС» выполняет «поиск местоположения» и возвращает сообщение «данные о местоположении» объекту «Сотрудник ОУД».

5. Объект «АИС» выполняет «формирование журнала» и возвращает сообщение «журнал» объекту «Сотрудник ОУД».

6. Объект «Сотрудник ОУД» выполняет «извлечение документа» и возвращает сообщение «заказанный документ» объекту «Сотрудник ОИЗ».

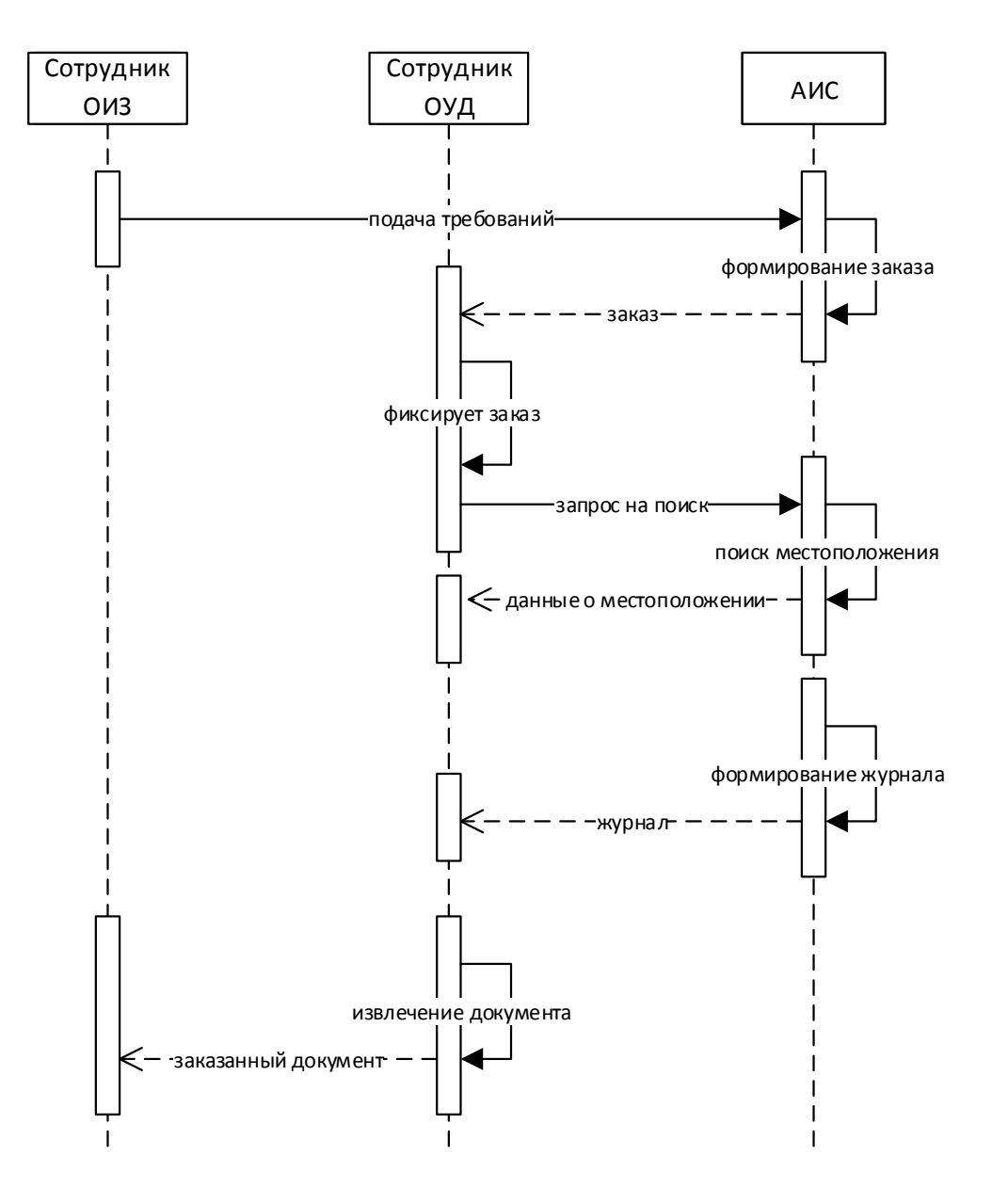

Рисунок 2.7 - Диаграмма последовательности

Следующим этапом логического моделирования является составление диаграммы классов проектируемой АИС.

Диаграмма классов - статическая структурная диаграмма, описывающая структуру системы, демонстрирующая классы системы, их атрибуты, методы и  $[13]$ . Диаграмма зависимости между классами классов служит ЛЛЯ представления статической структуры модели системы в терминологии классов объектно-ориентированного программирования, может отражать различные взаимосвязи между отдельными сущностями предметной области, такими как объекты и подсистемы, а также описывать их внутреннюю структуру (поля,

методы) и типы отношений (наследование, реализация интерфейсов) [23]. На данной диаграмме не указывается информация о временных аспектах функционирования системы. С этой точки зрения диаграмма классов является дальнейшим развитием концептуальной модели проектируемой системы.

Диаграмма классов показывает классы и их отношения, тем самым представляя логический аспект проекта. Диаграмма классов определяет типы объектов системы и различного рода статические связи, которые существуют между ними [2]. Имеется два основных вида статических связей:

- ассоциации (например, менеджер может вести несколько проектов);
- подтипы (работник является разновидностью личности).

На диаграммах классов изображаются также атрибуты классов, операции и ограничения, которые накладываются на связи между объектами:

 связь «зависимость» (пунктирная линия с указателем), указывает на то, что исходный тип зависит от конечного типа.

 связь «агрегат» (линия с не закрашенным ромбом), указывает, что объект на конце с ромбом содержит ссылки на объект на другом конце.

На рисунке 2.8 изображена диаграмма классов, на которой показано пять классов с атрибутами и методами.

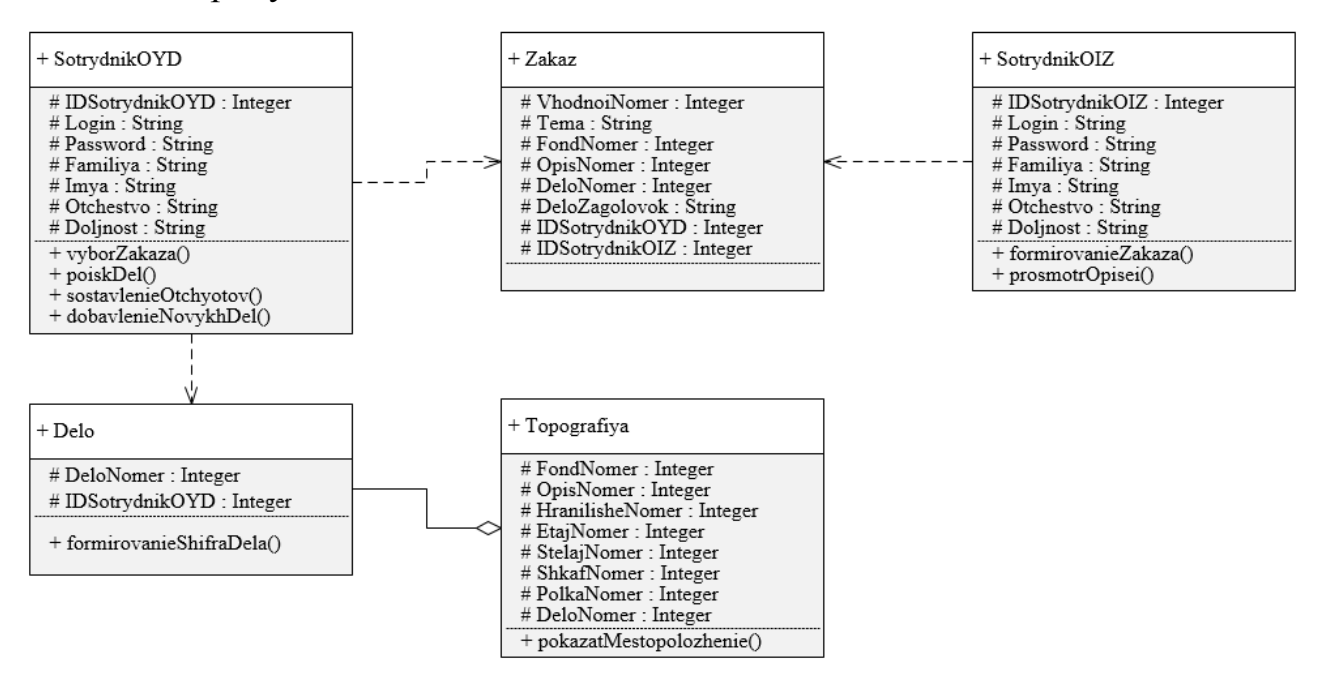

Рисунок 2.8 – Диаграмма классов

Класс «Сотрудник ОУД» состоит из атрибутов: «ID Сотрудника ОУД», «Логин», «Пароль», «Имя», «Фамилия», «Отчество», «Должность», а также включает в себя методы:

 «Выбор заказа» - выполняет выбор заказов из предоставленных ему;

«Поиск дел» - выполняет поиск дела по топографии;

 «Составление отчётов» - выполняет составление отчётов из предоставленной ему информации о проделанных работ;

 «Добавление новых дел» - выполняет добавление новых дел в топографию.

Класс «Сотрудник ОИЗ» состоит из атрибутов: «ID Сотрудника ОУД», «Логин», «Пароль», «Имя», «Фамилия», «Отчество», «Должность», а также включает в себя методы:

 «Формирование заказа» - позволяет сформировать заказ по выставленным требованиям;

 «Просмотр описей» - выполняет просмотр описей из предоставленных ему.

Класс «Заказ» состоит из атрибутов: «Входной №», «Тема», «Фонд №», «Опись №», «Дело №», «Заголовок дела», «ID Сотрудник ОИЗ», «ID Сотрудник ОУД», «Дата». Класс «Заказ» связан с классом «Сотрудник ОУД» с помощью связи «зависимость».

Класс «Дело» состоит из атрибутов: «Дело №», «ID Сотрудник ОУД», а также включает в себя метод «Формирование шифра дела» - выполняет формирования шифра дела из предоставленных ему параметров. Класс «Дело» связан с классом «Сотрудник ОУД» с помощью связи «зависимость». Класс «Дело» связан с классом «Топография» с помощью связи «агрегат».

Класс «Топография» состоит из атрибутов: «Фонд №», «Опись №», «Хранилище №», «Этаж №», «Стеллаж №», «Шкаф №», «Полка №», «Дело №»,

а также включает в себя метод «Показать местоположение» - предоставляет информацию о местонахождении дел документов.

Была проверена логика функционирования информационной системы. Выделены классы, которые будут лежать в основе реализации информационной системы. Далее необходимо описать концептуальную схему предметной области.

2.3.3 Описание программных модулей автоматизированной информационной системы

Диаграмма компонентов описывает особенности физического представления системы. Она позволяет определить архитектуру разрабатываемой системы, установив зависимости между программными компонентами, в роли которых может выступать исходный и исполняемый код. Основными графическими элементами диаграммы компонентов являются компоненты, интерфейсы и зависимости между ними.

Разработанная диаграмма компонентов представлена на рисунке 2.9.

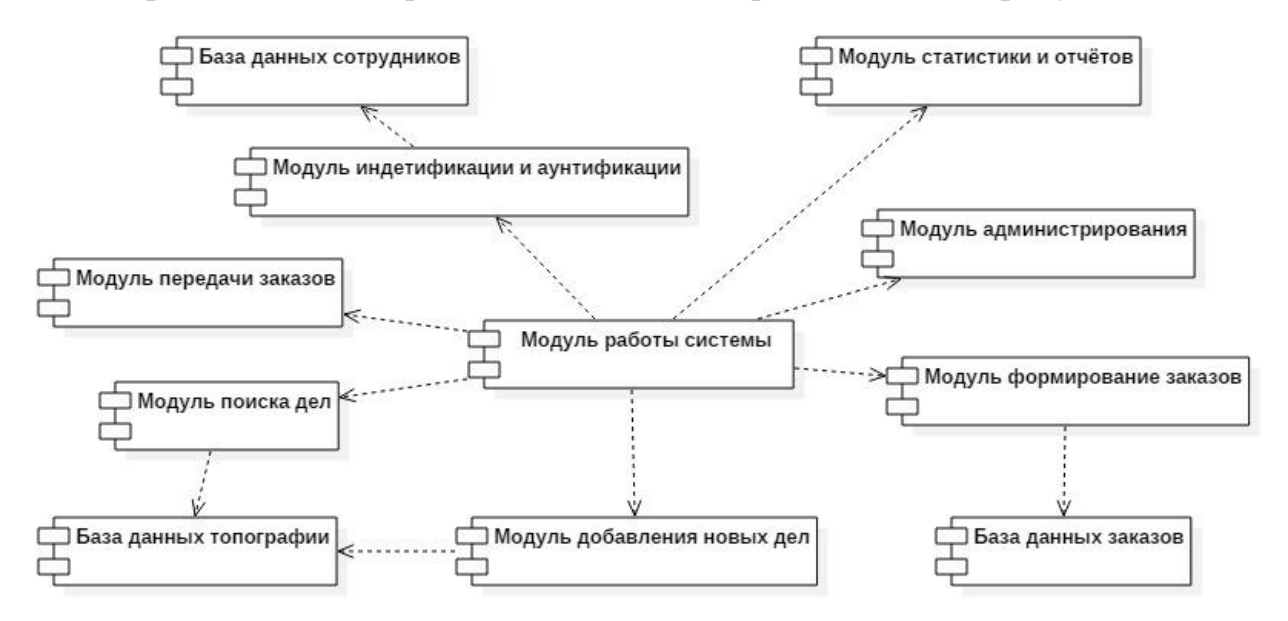

Рисунок 2.9 - Диаграмма компонентов

Таким образом, была разработана диаграмма компонентов, показывающая совокупность модулей аппаратного и программного уровней и взаимосвязи их друг с другом.

Для дальнейшей разработки АИС необходимо конкретизировать выявленные на данной диаграмме компоненты.

**Вывод по главе**: в данной главе было проведено проектирование автоматизированной системы отдела учёта и обеспечения сохранности архивных документов и научно-справочного аппарата учреждения. В результате, выделены функции, которые должна выполнять проектируемая информационная система. Спроектирована концептуальная, логическая и физическая модели данных. Были поставлены требования к системе, а также произведен сравнительный анализ систем управления базами данных. Построена диаграмма вариантов использования, диаграмма последовательности, диаграмма классов, диаграмма компонентов для наглядного представления о проектируемой автоматизированной системы.

# Глава 3 Реализация автоматизированной информационной системы отдела учёта и обеспечения сохранности архивных документов и научно-справочного аппарата учреждения

3.1 Выбор средств реализации автоматизированной информационной системы

При разработке АИС выбор платформы реализации играет важную роль.

Java EE - представляет собой широко используемую платформу, содержащую набор взаимосвязанных технологий, которые существенно сокращают стоимость и сложность разработки, развертывания многоуровневых серверных приложений, а также управления ими. Платформа Java EE основана на платформе Java SE и предоставляет набор интерфейсов API (интерфейсов разработки приложений) для разработки и запуска портируемых, надежных, масштабируемых и безопасных серверных приложений [21].

Microsoft.NET – программная платформа, выпущенная компанией Microsoft. Основой платформы является общеязыковая среда исполнения Common Language Runtime (CLR), которая подходит для разных языков программирования. Функциональные возможности CLR доступны в любых языках программирования, использующих эту среду. Считается, что платформа .NET явилась ответом компании Microsoft на набравшую к тому времени большую популярность платформу Java компании Sun Microsystems (ныне принадлежит Oracle) [16].

Рассмотрим функции и возможности платформ, описанных выше. Сравнительный анализ платформ представлен в таблице 3.1.

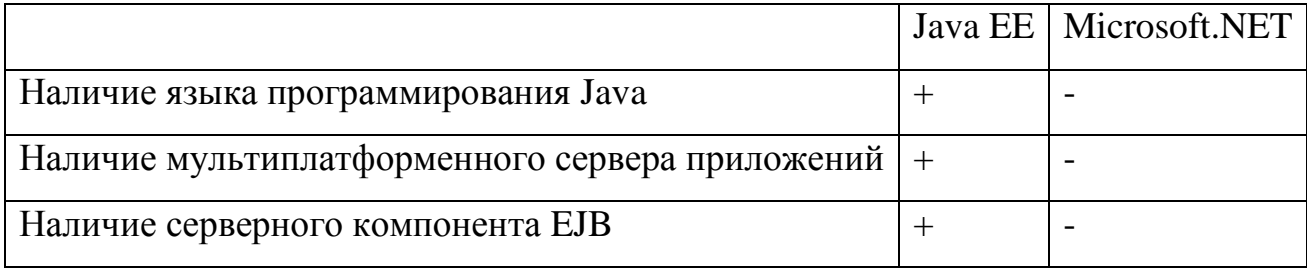

#### Таблица 3.1 – Сравнительный анализ платформ

Продолжение таблицы 3.1

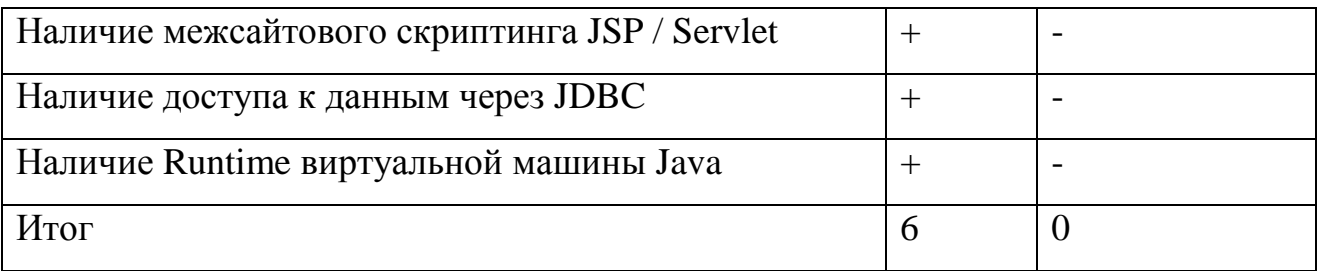

 $\Pi$ <sub>0</sub> проведённого сравнения платформ итогам ДЛЯ реализации автоматизированного информационной системы была выбрана платформа Java ЕЕ. Данная платформа остаётся оптимальной для разработки поставленных задач.

# 3.2 Описание основного принципа работы автоматизированной информационной системы

Для полного представления о системе опишем основные модули автоматизированной информационной системы отдела учёта и обеспечения сохранности архивных документов и научно-справочного аппарата, для которых определены основные функции, доступные данному отделу.

Главный модуль системы (рис. 3.1) приветствует сотрудника и предлагает выбрать одно из представленных направлений для продолжения работы с системой.

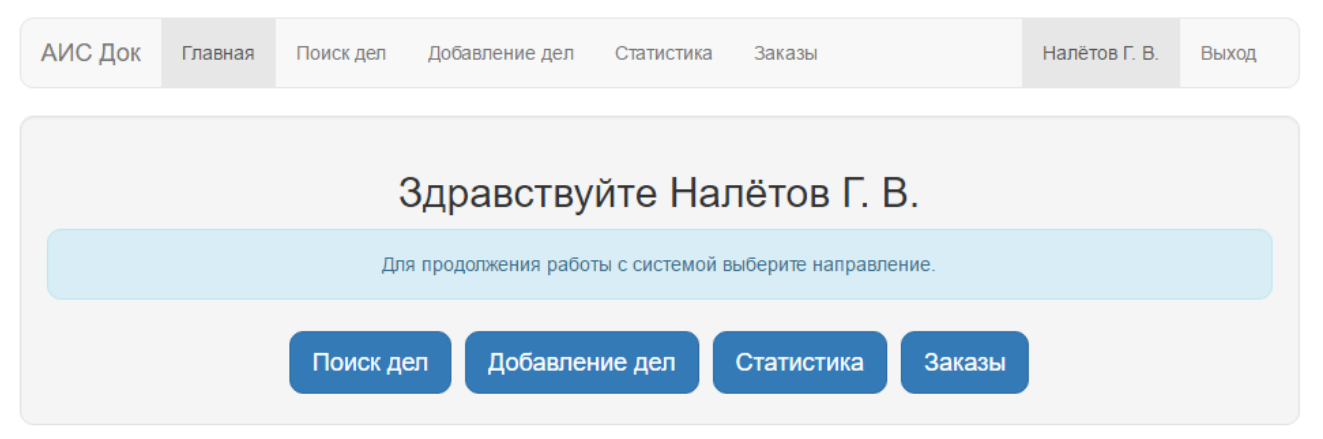

Рисунок 3.1 - Главный модуль работы с системой

После выбора одного из направлений система перенаправляет сотрудника на модуль выбранного направления.

Для поиска дел по топографии в системе предусмотрен функциональный модуль «Поиск дел» (рис. 3.2). Последовательность действий данного функционального модуля: сотруднику необходимо ввести номера фонда, описи, дела в предоставленные ему поля для ввода информации и произвести нажатие кнопки «Найти».

После нажатия кнопки «Найти» происходит поиск в базе данных о наличии введённых данных. Если поиск проходит успешно, то сотрудника пересылает на функциональный модуль «Результат поиска» с результатом поиска (рис. 3.3). Если при поиске происходит ошибка, сотруднику показывается сообщение об ошибке поиска (рис. 3.4). Код функционального модуля представлен в приложении А.

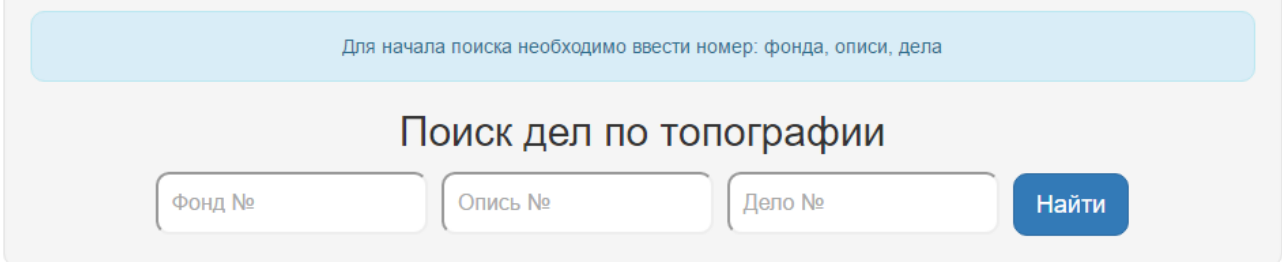

Рисунок 3.2 – Функциональный модуль «Поиск дел»

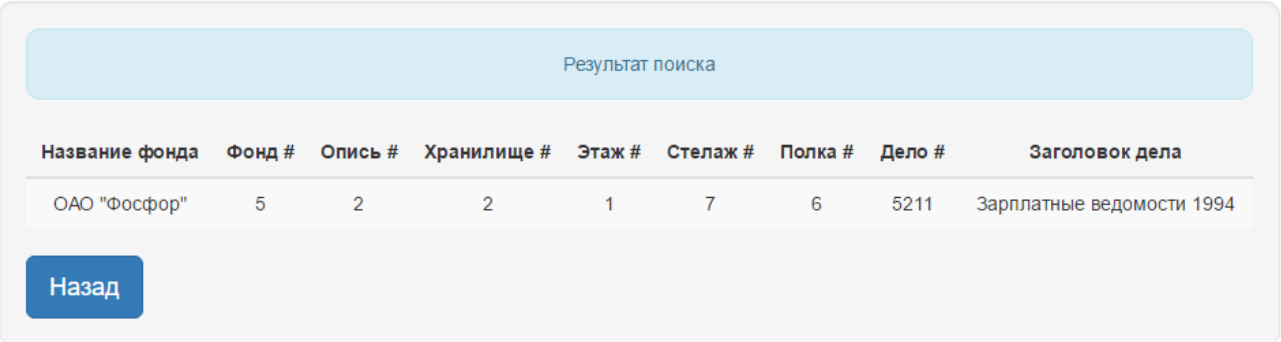

Рисунок 3.3 – Функциональный модуль «Результат поиска»

На рисунке 3.3 поисковый результат отображен в табличной форме для более удобного чтения информации.

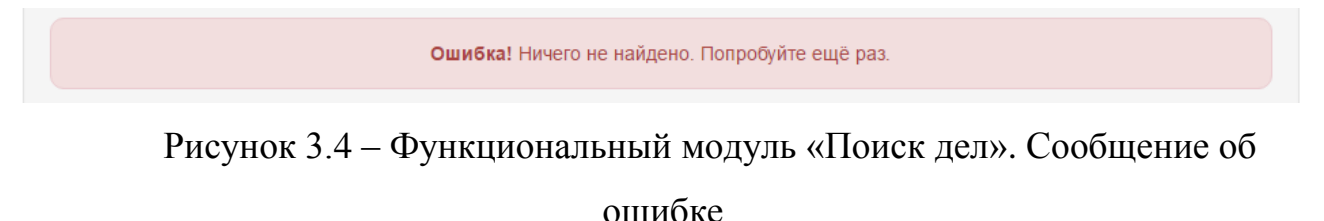

Для добавления дел в топографии в системе предусмотрен функциональный модуль «Добавление дел» (рис. 3.5). Последовательность действий данного функционального модуля: сотруднику необходимо ввести название фонда, номера фонда, описи, хранилища, этажа, стеллажа, шкафа, полки, дела и заголовок дела. Производит нажатие кнопки «Добавить».

После нажатия кнопки «Добавить» происходит запрос на добавление записи в базу данных введённых данных. Если добавление проходит успешно, то сотруднику показывается сообщение о успешном добавлении дела (рис. 3.6). Если при поиске происходит ошибка, сотруднику показывается сообщение об ошибке (рис. 3.7). Код функционального модуля представлен в приложении Б.

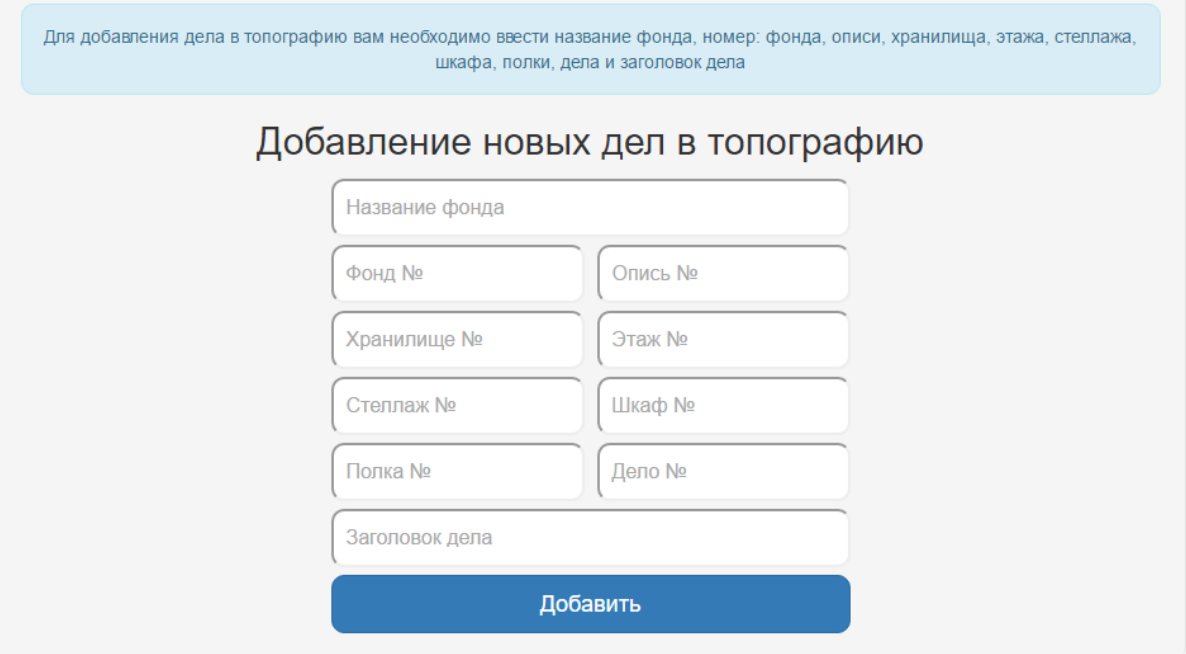

Рисунок 3.5 – Функциональный модуль «Добавление дел»

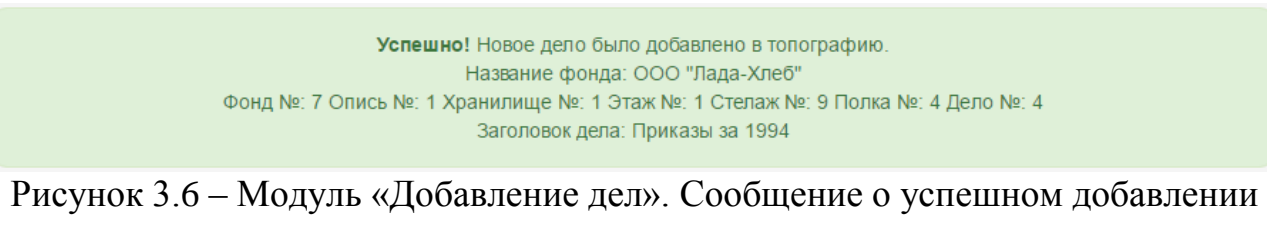

дела в топографию

Ошибка! Попробуйте ещё раз.

Рисунок 3.7 – Модуль «Добавление дел». Сообщение об ошибке

Для просмотра статистических данных в формате диаграмм в системе предусмотрен функциональный модуль «Статистика» (рис. 3.8). В данном функциональном модуле сотруднику предоставляются варианты для просмотра статистической диаграммы. Последовательность действий данного функционального модуля: сотруднику необходимо выбрать один из предложенных вариантов просмотра диаграмм, после чего система перенаправляет сотрудника на просмотр статистической диаграммы.

Список вариантов просмотра диаграмм:

- количество всех дел по фондам (рис. 3.9);
- количество дел, относящихся к фонду (рис. 3.10);
- хранилища, относящиеся к фонду (рис. 3.11).

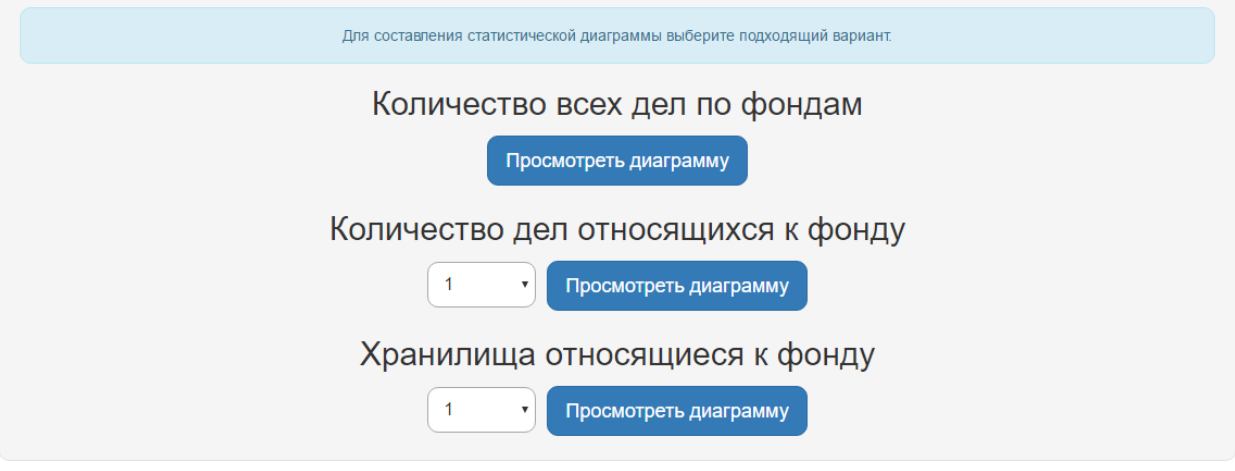

Рисунок 3.8 – Функциональный модуль «Статистика»

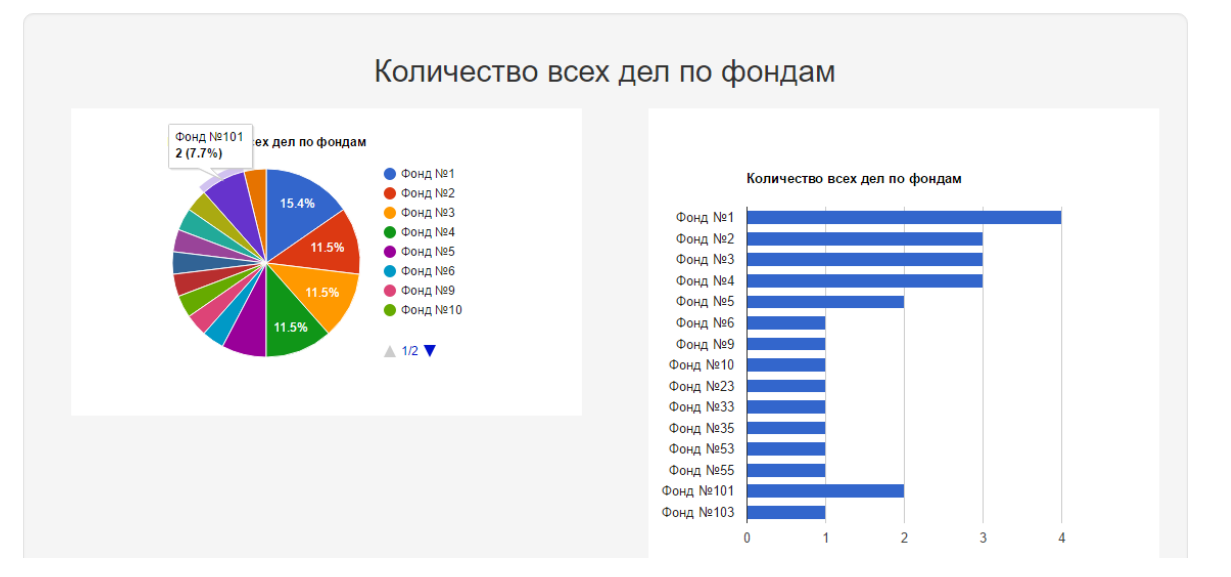

Рисунок 3.9 – Модуль «Статистика». «Количество всех дел по фондам»

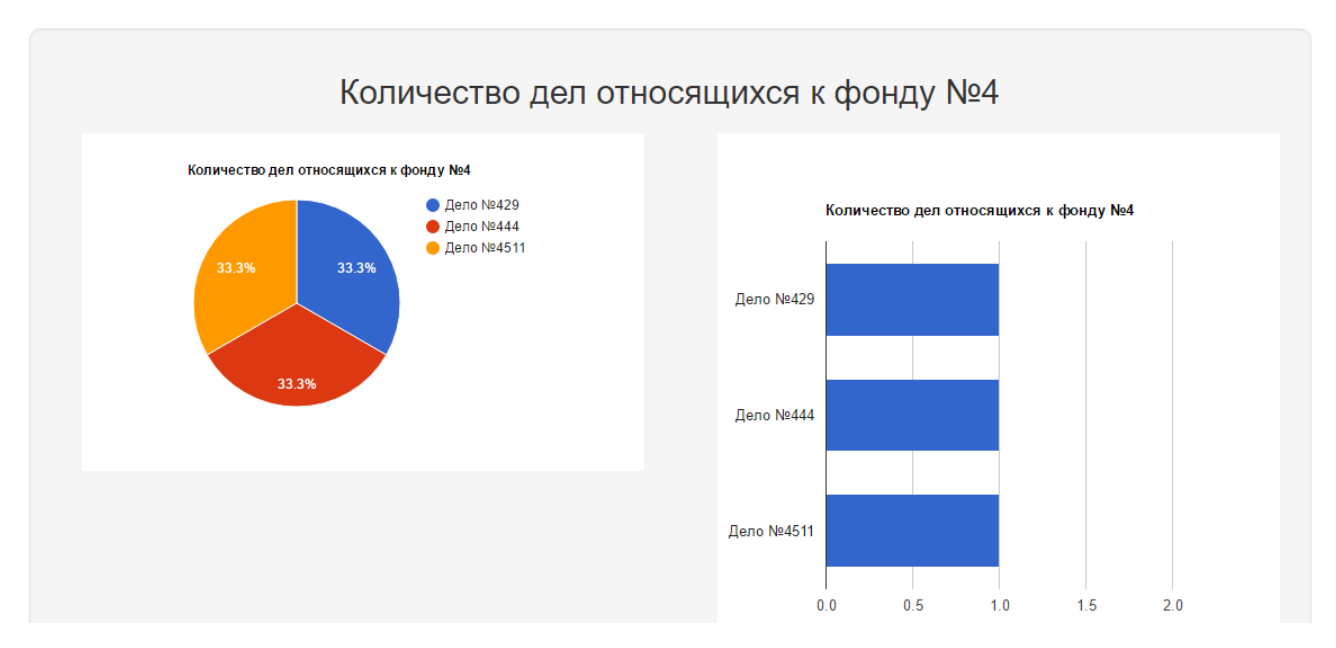

Рисунок 3.10 – Функциональный модуль «Статистика». «Количество дел, относящихся к фонду»

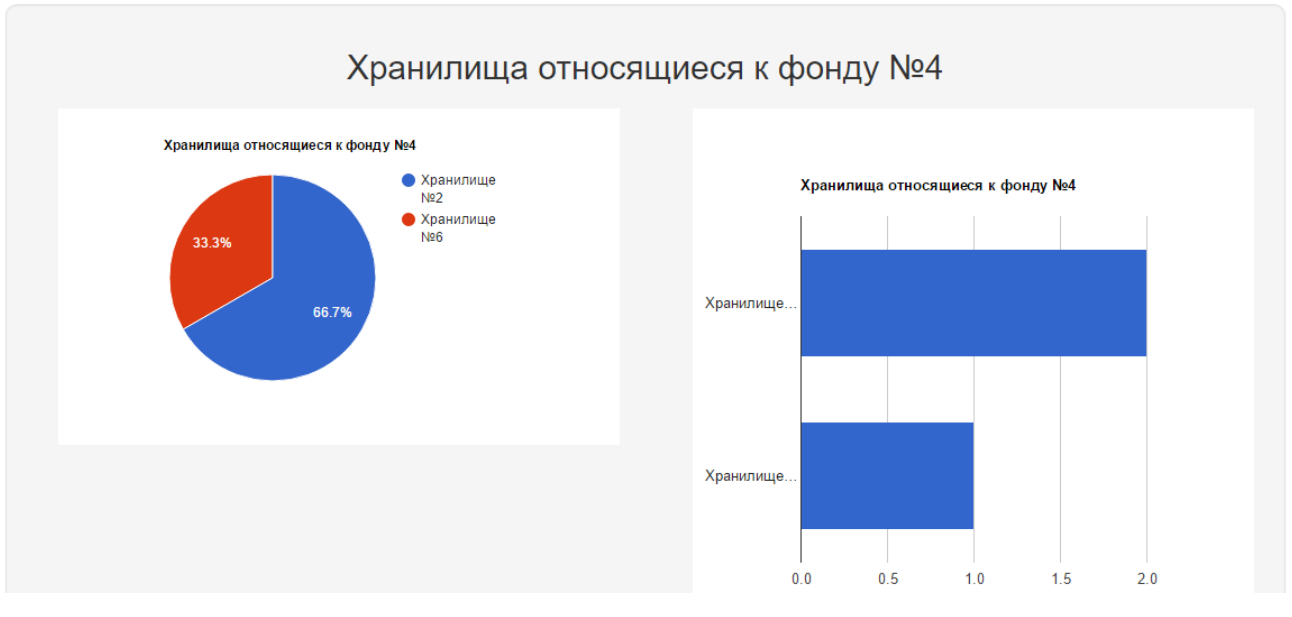

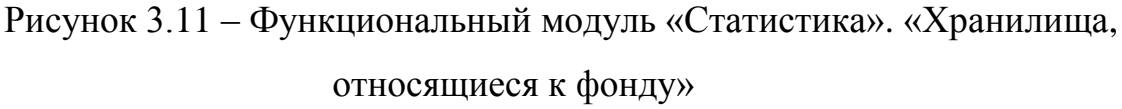

Таким образом, сотрудник может наглядно увидеть в формате диаграмм статистические данные.

Для выбора заказов в системе предусмотрен функциональный модуль «Заказы» (рис. 3.12). Последовательность действий данного функционального модуля: сотруднику необходимо выбрать не выполненный заказ и произвести нажатие кнопки «Принять». После нажатия кнопки «Принять» происходит поиск в базе данных сведений для выполнения заказа. Если поиск проходит успешно, то сотрудника пересылает на функциональный модуль «Результат поиска» с результатом поиска (рис. 3.3). Если при поиске происходит ошибка, сотруднику показывается сообщение об ошибке поиска (рис. 3.4).

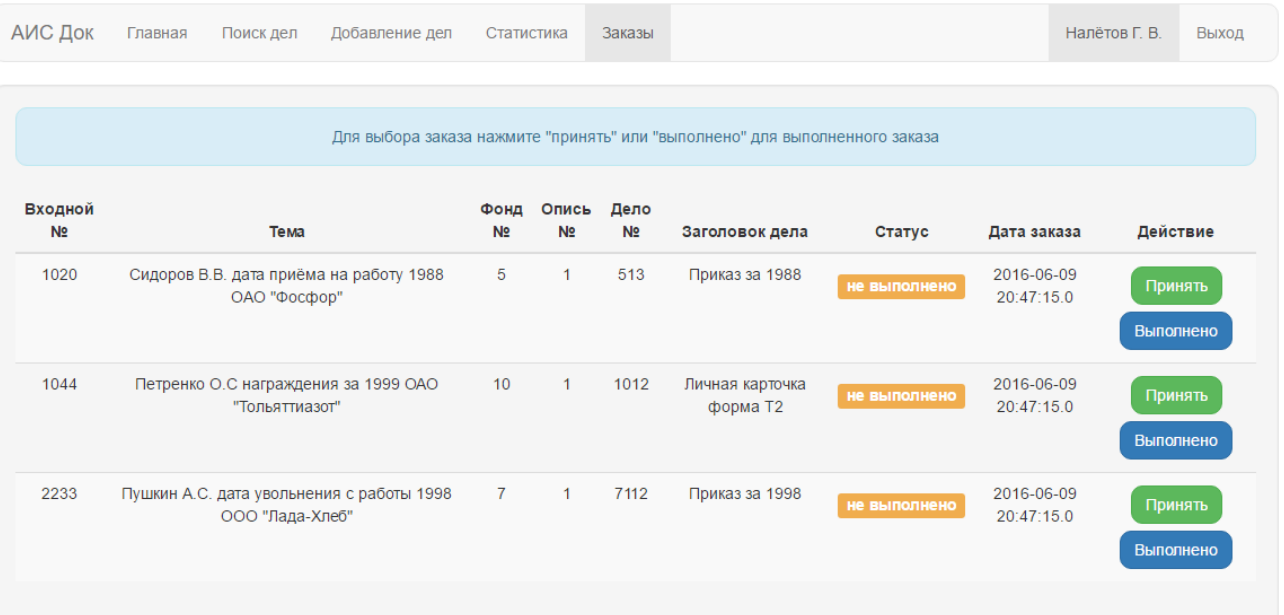

Рисунок 3.12 – Функциональный модуль «Заказы»

После принятия заказа и осуществлённого поиска дела, сотрудник нажимает кнопку «Выполнено» для отметки о выполненном заказе.

Таким образом, для сотрудников отдела учреждения были описаны и реализованы основные функциональные модули автоматизированной информационной системы.

# **3.3 Реализация информационной безопасности автоматизированной информационной системы**

Для разграничения прав доступа в системе предусмотрен функциональный модуль «Авторизация пользователя». Последовательность действий данного функционального модуля: сотруднику необходимо ввести логин и пароль в поля ввода, выбрать свой отдел и нажать кнопку «Логин».

После нажатия кнопки «Логин» происходит запрос в базу данных о проверке наличия введённого логина и пароля сотрудника. Если авторизация проходит успешно, то пользователя пересылает на главный модуль работы с системой. Если при авторизации происходит ошибка, пользователь остаётся на данном модуле, появляется сообщение об ошибке. Неавторизованный сотрудник не имеет доступа ко всем функциональным модулям.

На рисунке 3.13 представлена экранная форма авторизации пользователя.

# Пожалуйста войдите в систему

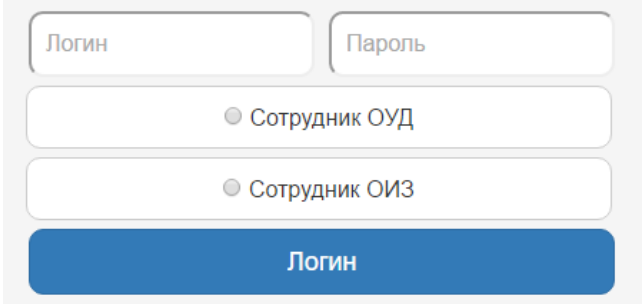

Рисунок 3.13 - Функциональный модуль «Авторизация пользователя»

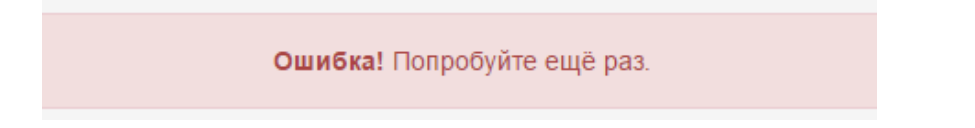

Рисунок 3.14 - Функциональный модуль «Добавление дел». Ошибка

## авторизации пользователя

Для предотвращения внесения недопустимых значений в базу данных на функциональных модулях в полях ввода информации стоит защита на клиентском уровне.

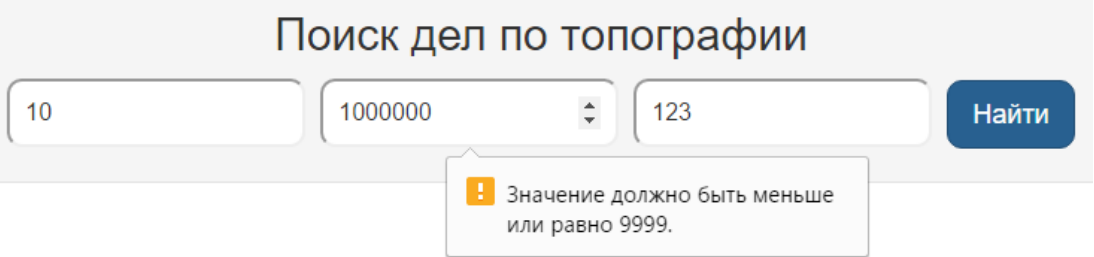

Рисунок 3.15 – Функциональный модуль «Поиск дел». Защита на

## недопустимые значения

На рисунке 3.15 видно, что в функциональном модуле «Поиск дел» в поле для ввода номера описи можно ввести только числа от 1 до 9999. Аналогично реализована защита и на других функциональных модулях в полях ввода ланных.

Таким образом, для автоматизированной информационной системы были реализованы функциональные модули для обеспечения информационной безопасности посредством введения модуля авторизации, а также на клиентском уровне защита от внесения недопустимых значений.

#### $3.4$ эффективности **Опенка** обоснование  $\mathbf{u}$ экономической автоматизированной информационной системы

Экономическая эффективность автоматизированной информационной системы оценивается для определения потенциальной привлекательности и использования. Для обоснования экономической эффективности выбирается оптимальная методика расчета. Выбранная методика должна учитывать специфику предметной области и задачи, решаемые в учреждение, для которого разрабатывается система.

Для обоснования экономической эффективности было принято решение использовать методику расчета прямой эффективности от внедрения системы и сравнение результатов с периодом до внедрения системы. Для реализации ланной метолики будут сопоставлены существующие результаты  $\mathbf{c}$ результатами после внедрения системы, также необходимо учитывать всевозможные затраты на внедрение новой системы.

Расчет прямой эффективности целесообразно начинать с рассмотрения затрат на внедрение новой системы и автоматизацию существующих процессов.

Основная задача системы в оптимизации времени при поиске необходимых документов. Рассчитаем снижение времени на поиск при использовании системы. Данную величину будем измерять в минутах, обозначим как  $\Delta T$  для расчета воспользуемся формулой 1.

$$
\Delta T = T_0 - T_1,\tag{1}
$$

Т<sub>0</sub> – это время, необходимое для поиска одного документа без использования системы,  $T_1$  - это время, необходимое для поиска одного дела при помощи системы.

эффективности Для определения экономической  $\bf{B}$ процентном соотношении будет использоваться формула для расчёта относительного снижения трудовых затрат по формуле 2.

$$
K_{T} = \left(\frac{\Delta T}{T_0}\right) * 100\%,\tag{2}
$$

Индекс снижения трудовых затрат обозначим как  $Y_T$  и будем рассчитывать по формуле 3.

$$
Y_T = \frac{T_0}{T_1},\tag{3}
$$

Абсолютное снижение стоимостных затрат на обработку данных рассчитывается по формуле 4.

$$
\Delta C = C_0 - C_1,\tag{4}
$$

 $C_0$  – стоимость затрат на обработку информации без использования системы,  $C_1$  – стоимость затрат после внедрения информационной системы.

Для определения коэффициента снижения стоимости затрат  $K_c$  в процентах воспользуемся формулой 5.

$$
K_C = (\Delta C / C_0) * 100\%,
$$
 (5)

Индекс изменения стоимости затрат будем рассчитывать по формуле 6.

$$
Y_C = C_0 / C_1, \tag{6}
$$

Коэффициент снижения стоимости затрат и индекс изменения стоимости затрат необходимы для обозначения роста производительности труда за счет внедрения системы, которая нацелена на оптимизирование рабочих процессов отдела учреждения.

Необходимо также учитывать срок окупаемости затрат на внедрение проекта, для расчёта срока окупаемости воспользуемся формулой 7.

$$
\Gamma_{\text{OK}} = \mathbf{K}_{\text{II}} / \Delta \mathbf{C},\tag{7}
$$

Снижение затрат осуществляется за счет внедрения автоматизированной информационной системы с учётом, которой происходит оптимизация персонала. Однако необходимо учитывать дополнительные затраты на обслуживание системы.

Основные затраты учреждения до внедрения системы представлены в таблице 3.1.

| Наименование статьи затрат                            | Стоимость               | Всего (за год)   |
|-------------------------------------------------------|-------------------------|------------------|
| Заработная плата архивиста                            | $15000$ руб. мес./чел.  | 1800000 руб. год |
|                                                       |                         | десяти<br>ДЛЯ    |
|                                                       |                         | человек          |
| Заработная плата курьера для передачи 12000 руб. мес. |                         | 144000 руб. год  |
| заказов архивисту                                     |                         |                  |
| Затраты<br>на коммунальные                            | платежи 10000 руб. мес. | 120000 руб. год  |
| (свет, вода, вывоз мусора)                            |                         |                  |
| Закупка канцтоваров                                   | 3000 руб. мес.          | 36000 руб. год   |
| Пакет Microsoft Office для бизнеса                    | 1500 руб. мес./чел.     | 180000 руб. год  |
|                                                       |                         | десяти<br>ДЛЯ    |
|                                                       |                         | человек          |
| Итого                                                 | 2280000 руб. год        |                  |

Таблица 3.1 - Затраты учреждения до внедрения системы

В таблице 3.2 представлены основные затраты учреждения после внедрения системы.

Таблица 3.2 - Затраты учреждения после внедрения системы

| Наименование статьи затрат         | Стоимость               | Всего (за год)    |
|------------------------------------|-------------------------|-------------------|
| Заработная плата архивиста         | 15000 руб. мес./чел.    | 900000 руб. год   |
|                                    |                         | для пяти человек  |
| Затраты на коммунальные            | платежи 10000 руб. мес. | 60000 руб. год    |
| (свет, вода, вывоз мусора)         |                         |                   |
| Закупка канцтоваров                | 3000 руб. мес.          | 18000 руб. год    |
| Пакет Microsoft Office для бизнеса | 1500 руб. мес./чел.     | 90000 руб.<br>ГОД |
|                                    |                         | для пяти человек  |
| Аренда выделенного сервера         | 4000 руб. мес.          | 48000 руб. год    |
| Обслуживание системы               | 10000 руб. мес.         | 120000 руб. год   |

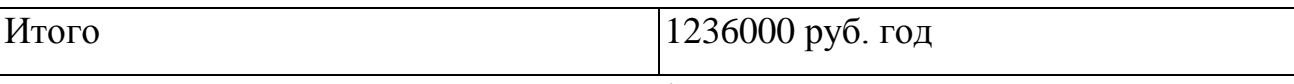

На основе выше описанных формул составлена таблица 3.3 с результатами расчетов.

Таблица 3.3 - Анализ показателей экономической эффективности системы

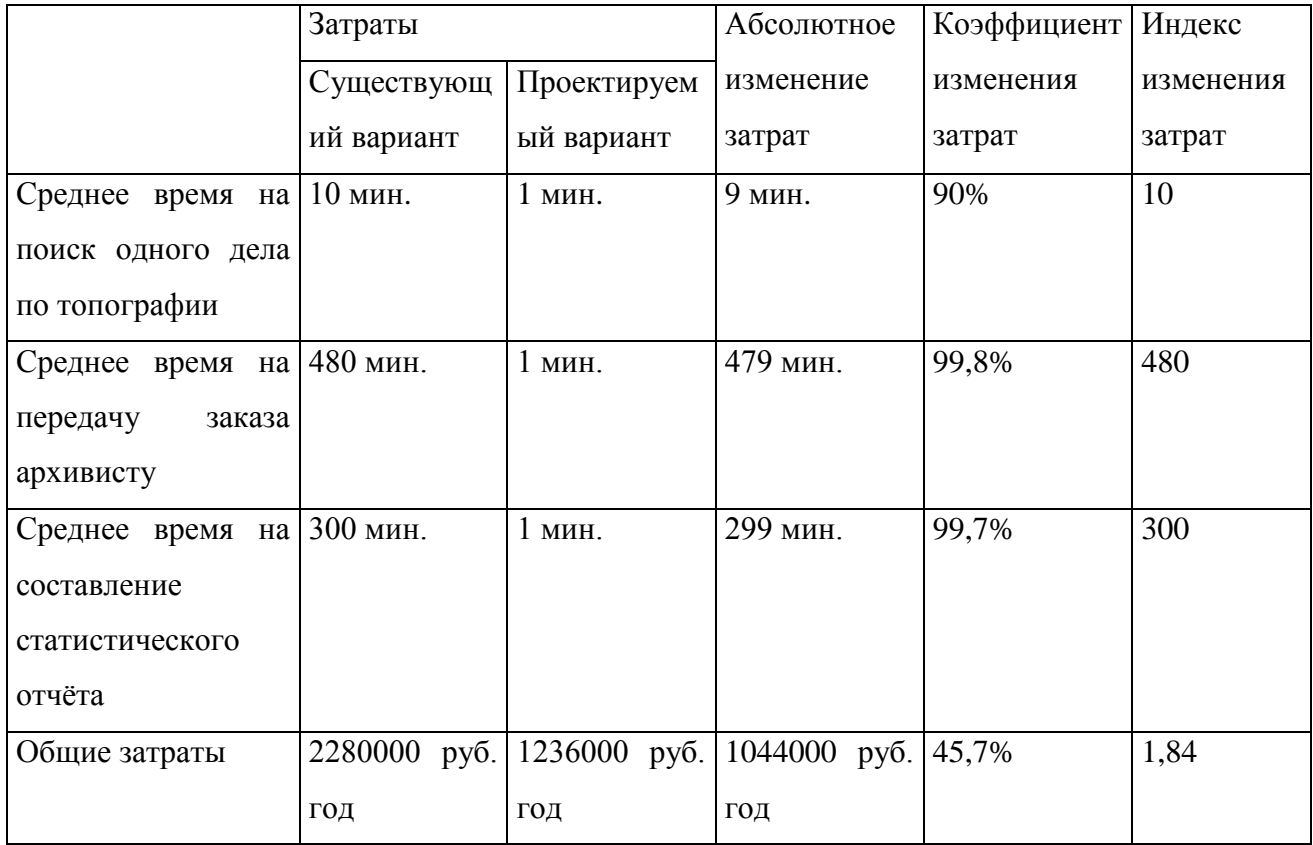

Анализируя данные из таблицы 3.3 видно, что после внедрения автоматизированной информационной системы ожидается уменьшение времени на выполнение показателей, за счет чего появляется возможность выполнить больше количество действий, за тот же промежуток времени.

Проведя оценку экономической эффективности внедрения разрабатываемой системы, было выявлено, что система повысит показатели и при этом сократит время показателей.

**Вывод по главе**: в данной главе путём сравнения платформ были выбраны средства реализации автоматизированной информационной системы. Описаны основные принципа работы автоматизированной информационной системы и её модулей. Определены и реализованы необходимые правила информационной безопасности. Проведена оценка и обоснование экономической эффективности автоматизированной информационной системы.

#### **Заключение**

Итогом бакалаврской работой является разработанная автоматизированная информационная система для отдела учёта и обеспечения сохранности архивных документов и научно-справочного аппарата муниципального казенного учреждения «Тольяттинский архив», позволяющая повысить качество и оперативность работы сотрудников отдела учреждения, оптимизировать затраты учреждения.

Для этого была проанализирована деятельность учреждения, построена контекстная диаграмма с последующей декомпозиции основных процессов деятельности отдела учреждения. Для детального представления была смоделирована диаграмма потоков данных. Было произведено сравнение подобных информационных систем, на основе проведенного анализа были сформулированы основные требования к разрабатываемой автоматизированной информационной системе.

Также были выделены основные функции, которыми должна обладать автоматизированной информационной системы. Произведено проектирование автоматизированной системы учреждения. Выделены функции, которые должна выполнять проектируемая автоматизированная информационная система. Были поставлены требования к системе, а также произведен сравнительный анализ систем управления базами данных.

Путём сравнения были выбраны средства реализации автоматизированной информационной системы. Этим средством является платформа Java EE.

Описаны основные принципы работы автоматизированной информационной системы и её модулей. Определены и реализованы необходимые правила информационной безопасности. Проведена оценка и обоснование экономической эффективности автоматизированной информационной системы.

# **Список используемой литературы**

*Учебники и учебные пособия*

1. Александров, Д.В. Инструментальные средства информационного менеджмента. CASE-технологии и распределенные информационные системы: Учебное пособие / Д.В. Александров. - М.: ФиС, 2011. - 224 c.

2. Бодров, О.А. Предметно-ориентированные экономические информационные системы: Учебник для вузов / О.А. Бодров. - М.: Гор. линия-Телеком, 2013. - 244 c.

3. Варфоломеева, А.О. Информационные системы предприятия: Учебное пособие / А.О. Варфоломеева, А.В. Коряковский, В.П. Романов. - М.: НИЦ ИНФРА-М, 2013. - 283 c.

4. Васильков, А.В. Информационные системы и их безопасность: Учебное пособие / А.В. Васильков, А.А. Васильков, И.А. Васильков. - М.: Форум, 2013. - 528 c.

5. Вдовин, В.М. Предметно-ориентированные экономические информационные системы: Учебное пособие / В.М. Вдовин. - М.: Дашков и К, 2013. - 388 c.

6. Заботина Н. Н. Проектирование информационных систем - М.: ДРОФА, 2013. - 336 с.

7. Исаев Г. Н. Проектирование информационных систем - М.: Омега-Л, 2012. - 432 с.

8. Коваленко В. В. Проектирование информационных систем - М.: Форум, 2012. - 320 с.

9. Мезенцев, К.Н. Автоматизированные информационные системы: Учебник для студентов учреждений среднего профессионального образования / К.Н. Мезенцев. - М.: ИЦ Академия, 2013. - 176 c.

10. Муромцев Ю. Л. Информационные технологии проектирования радиоэлектронных средств / Ю. Л. Муромцев, Д. Ю. Муромцев, И. В. Тюрин, Н. А. Кольтюков, О. А. Белоусов. - М.: Academia, 2011, - 384 с.

11. Норенков, И.П. Автоматизированные информационные системы: Учебное пособие / И.П. Норенков. - М.: МГТУ им. Баумана, 2011. - 342 c.

12. Олейник, П.П. Корпоративные информационные системы: Учебник для вузов. Стандарт третьего поколения / П.П. Олейник. - СПб.: Питер, 2012. - 176 c.

13. Рыбников А. И. Информационные системы управления производственной компанией. Учебник - М.: Юрайт, 2016. - 356 с.

14. Туманов, В.Е. Проектирование хранилищ данных для систем бизнесаналитики - М.: Интернет-университет информационных технологий, 2016. - 616 с.

15. Федорова, Г.Н. Информационные системы: Учебник для студ. учреждений сред. проф. образования / Г.Н. Федорова. - М.: ИЦ Академия, 2013.  $-208$  c.

16. Хетагуров Я. А. Проектирование автоматизированных систем обработки информации и управления (АСОИУ). Учебник - М.: Бином. Лаборатория знаний, 2015. - 240 с.

17. Чернопрудова Е. Н. Проектирование распределенных информационных систем / Е. Н. Чернопрудова, С. А. Щелоков. - М.: Бибком, 2012 - 210 с.

18. Чистов, Д. В. Проектирование информационных систем. Учебник и практикум / Д. В. Чистов, П. П. Мельников, А. В. Золотарюк, Н. Б. Ничепорук. - М.: Юрайт, 2016. - 260 с.

*Электронные ресурсы*

19. Сайт Russika.Ru Энциклопедический Фонд России URL: http://www.russika.ru/t.php?t=3556 (дата обращения 10.06.2016).

20. Сайт Проект IDEF.RU URL: http://www.idef.ru/idef.php (дата обращения 10.06.2016).

21. Сайт Java EE & Java Web Learning Trail - NetBeans Tutorials, Guides and Articles URL: https://netbeans.org/kb/trails/java-ee.html (дата обращения: 10.06.2016).

*Литература на иностранном языке*

22. Alan Dennis, Barbara Haley Wixom, David Tegarden: Systems Analysis and Design with UML - 4th Edition, Wiley, 2012. - 608 p.

23. Curtis HK Tsang, Clarence SW Lau, Ying K Leung: Object-Oriented Technology: From Diagram to Code with Visual Paradigm for UML, 2011. - 456p.

24. David R. Heffelfinger: Java EE 7 with GlassFish 4 Application Server, Packt Publishing, 2014. - 400 p.

25. Michael J. Hernandez: Database Design for Mere Mortals: A Hands-On Guide to Relational Database Design - 3rd Edition, Addison-Wesley Professional, 2013. - 672 p.

26. Pierre MAVRO: MariaDB High Performance, Packt Publishing, 2014. - 300 p.

# **Приложение А. Функциональный модуль «Результат поиска»**

```
search-result.jsp
< 0_0String nomerFond = request.getParameter("nomerFond");
String nomerOpis = request.getParameter("nomerOpis");
String nomerDela = request.getParameter("nomerDela");
if(nomerFond!=null && nomerFond!="" && nomerOpis!=null && nomerOpis!="" && 
nomerDela!=null && nomerDela!="" ) {
Context \text{ctx} = \text{new InitialContext}.
TopografiyaEJB topografiyaEJB = (TopografiyaEJB) ctx.lookup 
("java:global/AISDoc/TopografiyaEJB");
try {
Topografiya topografiya = topografiyaEJB.findDelo(nomerFond, nomerOpis, nomerDela);
\frac{0}{6}<div class="table-scroll">
<table class="table table-striped">
<thead>
<tr><th>Название фонда</th>
<th>Фонд #</th>
<th>Опись #</th>
Xранилище #<b>th</b><th>Этаж #</th>
>Стелаж #<b>th</b>\sqrt{10}пка #<b>th</b>><br><th>Ileno #<th><th>Заголовок дела</th>
\langle tr \rangle</thead>
<tbody>
<tr><td><%= topografiya.getNazvanieFonda() %></td>
\langle \text{td}\rangle \langle \text{d} \rangle = \langle \text{topografiya.getNomerFond}(\text{)} \rangle \langle \text{d} \rangle<td><%= topografiya.getNomerOpis() %></td>
<td><%= topografiya.getNomerHranilishe() %></td>
\langle \text{td}\rangle \langle \text{d} \rangle = \langle \text{topografiya.getNomerEtaj}() %\rangle \langle \text{td}\rangle\langle \text{td}\rangle \langle \text{d} \rangle = \langle \text{topografiya.getNomerStellaj() } \rangle \langle \text{d} \rangle<td><%= topografiya.getNomerPolka() %></td>
<td>% = topografiya.getNomerDela() %>/td>\langle \text{td}\rangle \langle \text{d} \rangle = \langle \text{topografiya.getZagolovokDela}() %\langle \text{d} \rangle\langle tr \rangle</tbody>
</table>
\langlediv>< \frac{0}{0}} catch (Exception e) {
```

```
out.println("<div class=\"alert alert-danger alert-center\" role=\"alert\">");
out.println("<strong>Ошибка!</strong> Ничего не найдено. Попробуйте ещё раз.");
out.println("\langle \text{div}\rangle");
} 
}
```
 $% >$ 

TopografiyaEJB.java

public Topografiya findDelo(String nomerFond, String nomerOpis, String nomerDela) { String delo = nomerFond + nomerOpis + nomerDela;

Query query = em.createQuery("SELECT t FROM Topografiya t WHERE t.nomerDela = :nomerDela");

query.setParameter("nomerDela", Integer.valueOf(delo));

return (Topografiya) query.getSingleResult();

}
## **Приложение Б. Функциональный модуль «Добавление дел»**

```
add-delo.jsp
```
## $< 0$

```
String nazvanieFonda = request.getParameter("nazvanieFonda");
String nomerFond = request.getParameter("nomerFond");
String nomerOpis = request.getParameter("nomerOpis");
String nomerHranilishe = request.getParameter("nomerHranilishe");
String nomerEtaj = request.getParameter("nomerEtaj");
String nomerStellaj = request.getParameter("nomerStelaj");
String nomerPolka = request.getParameter("nomerPolka");
String nomerDela = request.getParameter("nomerDela");
String zagolovokDela = request.getParameter("zagolovokDela");
```

```
if(nomerFond!=null && nomerFond!="" && nomerOpis!=null && nomerOpis!="" &&
nomerHranilishe!=null && nomerHranilishe!="" && nomerEtaj!=null && nomerEtaj!="" &&
nomerStellaj!=null && nomerStellaj!="" && nomerPolka!=null && nomerPolka!=""
&& nomerDela!=null && nomerDela!="" && nazvanieFonda!=null && nazvanieFonda!="" ) {
```

```
Context ctx = new InitialContext():
TopografiyaEJB topografiyaEJB = (TopografiyaEJB) ctx.lookup 
("java:global/AISDoc/TopografiyaEJB");
```
## try {

```
topografiyaEJB.addDelo(nazvanieFonda, nomerFond, nomerOpis, nomerHranilishe,
nomerEtaj, nomerStellaj, nomerPolka, nomerDela, zagolovokDela);
```

```
out.println("<div class=\"alert alert-success alert-center\" role=\"alert\">");
out.println("<strong>Успешно!</strong> Новое дело было добавлено в топографию.<br>>>" +
"Название фонда: " + nazvanieFonda +
"\text{Sov-}\Phiонд \text{N}_2: " + nomerFond +
" Опись N_2: " + nomerOpis +
" Хранилище №: " + nomerHranilishe +
" Этаж N_2: " + nomerEtaj +
" Стелаж №: " + nomerStellaj +
" Полка №: " + nomerPolka +
" Дело №: " + nomerDela +
"<br>Заголовок дела: " + zagolovokDela);
out.println("</div>");
} catch (Exception e) {
out.println("<div class=\"alert alert-danger alert-center\" role=\"alert\">");
out.println("<strong>Ошибка!</strong> Попробуйте ещё раз.");
out.println("</div>");
} 
}
% >
```

```
TopografiyaEJB.java
public void addDelo(String nazvanieFonda, String nomerFond, String nomerOpis,
```

```
String nomerHranilishe, String nomerEtaj, String nomerStellaj,
String nomerPolka, String nomerDela, String zagolovokDela) {
Topografiya topografiya = new Topografiya();
topografiya.setNazvanieFonda(nazvanieFonda);
topografiya.setNomerFond(Integer.valueOf(nomerFond));
topografiya.setNomerOpis(Integer.valueOf(nomerOpis));
topografiya.setNomerHranilishe(Integer.valueOf(nomerHranilishe));
topografiya.setNomerEtaj(Integer.valueOf(nomerEtaj));
topografiya.setNomerStellaj(Integer.valueOf(nomerStellaj));
topografiya.setNomerPolka(Integer.valueOf(nomerPolka));
String delo = nomerFond + nomerOpis + nomerDela;
topografiya.setNomerDela(Integer.valueOf(delo));
topografiya.setZagolovokDela(zagolovokDela);
em.persist(topografiya);
```

```
}
```